# MAC One User Manual

## with Safety and Installation Manual

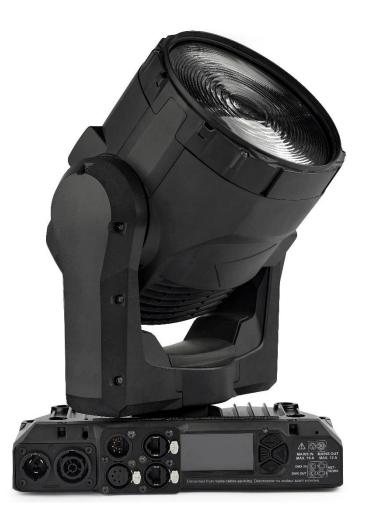

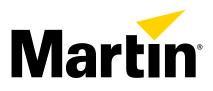

©2023 HARMAN PROFESSIONAL DENMARK ApS. All rights reserved. Features, specifications and appearance are subject to change without notice. HARMAN PROFESSIONAL DENMARK ApS and all affiliated companies disclaim liability for any injury, damage, direct or indirect loss, consequential or economic loss or any other loss occasioned by the use of, inability to use or reliance on the information contained in this document. Martin is a registered trademark of HARMAN PROFESSIONAL DENMARK ApS registered in the United States and/or other countries.

HARMAN PROFESSIONAL DENMARK ApS, Olof Palmes Allé 44, 8200 Aarhus N, Denmark HARMAN PROFESSIONAL SOLUTIONS U.S., 8500 Balboa Blvd., Northridge CA 91329, USA

www.martin.com

MAC One User Manual with Safety and Installation Manual, English, Revision B

## **Table of contents**

| Introduct | tion                                        | 5 |
|-----------|---------------------------------------------|---|
| E         | Before using the product for the first time | 5 |
| Connect   | ing to data                                 | 6 |
| [         | Data via DMX cable                          | 6 |
| [         | Data via Ethernet cable                     | 7 |
| Effects   |                                             | 8 |
| 9         | Shutter                                     | 8 |
| [         | Dimmer                                      | 8 |
| F         | RGB color mixing                            | 8 |
|           | Color temperature                           |   |
|           | Green-magenta shift (tint) control          |   |
|           | Virtual color wheel                         |   |
|           | Zoom                                        |   |
| F         | Pan and Tilt                                | 8 |
| l         | LED PWM frequency fine-tuning               | 9 |
|           | Pre-programmed FX                           |   |
|           | panel1                                      |   |
| -         | Using the control panel1                    |   |
|           | Display sleep                               |   |
|           | Activating service mode1                    |   |
|           | options                                     |   |
|           | Fail-safe connection1                       |   |
|           | Data rate                                   |   |
|           | P3 video1                                   |   |
|           | RDM1                                        |   |
|           | Martin Companion and RDM1                   |   |
|           | setup1                                      |   |
|           | DMX address                                 |   |
|           | DMX address                                 |   |
|           | DMX universe                                |   |
|           | Network settings                            |   |
|           | Fixture ID1                                 |   |
|           | Pan/tilt inversion                          |   |
|           | Pan and tilt limits                         |   |
|           | Pan/tilt speed                              |   |
|           | Effects speed                               |   |
|           | Dimming curves                              |   |
|           | Tungsten emulation1                         |   |
|           | Color mode1                                 |   |
|           | Video tracking                              |   |
|           | DMX reset1                                  |   |
|           | Effect shortcuts                            |   |
|           | Cooling mode1                               |   |
|           | Display options1                            |   |
|           | Error mode1                                 |   |
| ſ         |                                             | Э |

| Hibernation mode                      | 19 |
|---------------------------------------|----|
| Standalone operation (scene capture)  | 19 |
| Backlight in Compact Mode             | 19 |
| Restoring factory defaults            | 19 |
| DMX Live                              | 19 |
| Fixture self-testing                  | 20 |
| Manual control                        | 20 |
| Service utilities                     | 21 |
| Status messages                       | 21 |
| Fan clean function                    | 21 |
| Disabling pan and tilt feedback       | 21 |
| Calibration                           | 21 |
| Calibrating effects via DMX           | 22 |
| Fixture information                   | 23 |
| Adjusting settings via DMX            | 23 |
| Using RDM                             |    |
| Martin Companion <sup>®</sup> and RDM |    |
| Fixture discovery                     |    |
| Supported parameters                  |    |
| Example: setting a DMX address        |    |
| RDM utilities                         |    |
| RDM Parameter IDs                     |    |
| Operating the fixture                 |    |
| Controlling via DMX                   |    |
| Control menus                         |    |
| Service and diagnostic messages       |    |
| Warning messages                      |    |
| Error messages                        |    |
| DMX protocols                         |    |
| Compact DMX Mode                      |    |
| Basic DMX Mode                        |    |
| Ludicrous DMX Mode                    |    |
| Compact Direct DMX Mode               |    |
| Control orientation reference         |    |
| FX Macros                             |    |
| Compliance and specifications         |    |
|                                       |    |
|                                       |    |

## Introduction

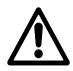

**Warning!** Before installing, operating or servicing the MAC One lighting fixture, read the latest version of the fixture's Safety and Installation Manual, paying particular attention to the Safety Precautions section. The Safety and Installation Manual is supplied with the fixture and included at the back of this user manual.

**Important!** Full specifications for MAC One fixtures and accessories are available in the MAC One area of the Martin® website at www.martin.com.

Thank you for selecting the MAC One lighting fixture from Martin.

This User Guide is a supplement to the Safety and Installation Manual that is supplied with the fixture and attached to the back of this User Manual. This combined User Manual plus Safety and Installation Manual is available for download from the MAC One area of the Martin website at www.martin.com. The User Manual contains information that is mainly of interest for lighting designers and operators, whereas the Safety and Installation Manual contains important information for all users, especially installers and technicians.

We recommend that you check the Martin website regularly for updated documentation. We publish revised versions each time we can improve the quality of the information we provide and each time we release new firmware with changes or new features. Each time we revise this guide we list any important changes on page 2 so that you can keep track of updates.

### Before using the product for the first time

- Check the MAC One area of the Martin website at www.martin.com for the most recent user documentation and technical information about the fixture. Martin user manual revisions are identified by the revision letter at the bottom of the inside cover. Read the latest revision of the MAC One Safety and Installation Manual that is included at the end of the User Manual, paying particular attention to the 'Safety Precautions' section.
- 2. Unpack and ensure that there is no transportation damage before using the fixture. Do not attempt to operate a damaged fixture.
- 3. Before operating, ensure that the voltage and frequency of the power supply match the power requirements of the fixture.
- 4. If fixtures are exposed to a sudden temperature change, give them time to warm or cool to the ambient temperature before applying power. This will help avoid damage due to condensation.

## **Connecting to data**

Warning! Before installing the MAC One, read the latest version of the fixture's Safety and Installation Manual that is attached to the User Manual, paying particular attention to the 'Safety Precautions' section. Besides important safety information, the Safety and Installation Manual contains instructions for connecting to AC mains power.

If independent control of a fixture is required, it must have its own DMX channels. Fixtures that are required to behave identically can share the same DMX address and channels.

The number of fixtures that you can connect to DMX data in a daisy chain is limited by the number of DMX channels required by the fixtures. A maximum of 512 channels is available in one DMX universe. To add more fixtures or groups of fixtures when you no longer have enough DMX channels, add a DMX universe and another daisy-chained link.

The MAC One has two pairs of connectors for control data In/Out:

- one pair of locking 5-pin XLR sockets, and
- one pair of etherCON sockets.

### Data via DMX cable

The MAC One has 5-pin locking XLR sockets for DMX and RDM input and output via DMX cable. The pinout on both sockets is:

- Pin 1 to shield
- Pin 2 to data 1 cold (-)
- Pin 3 to data 1 hot (+).

Pins 4 and 5 are not used by the fixture but are bridged between input and output sockets. These pins can therefore be used as a pass-through connection for an additional data signal if required.

#### Tips for reliable data transmission via DMX cable

- Use shielded twisted-pair high-quality DMX cable.
- 24 AWG cable is suitable for runs up to 300 meters (1000 ft). Heavier gauge cable and/or an amplifier is recommended for longer runs.
- Do not use microphone cable, as standard microphone cable does not have the correct impedance and cannot transmit control data reliably over long runs.
- To split the data link into branches, use an optically isolated splitter-amplifier. Use an RDM-compatible splitter-amplifier if using RDM.
- Do not overload the DMX data link. You can connect up to a maximum of 32 devices on a serial DMX link.
- Install a DMX termination plug at the end of the DMX link.

#### Connecting to data via DMX cable

To connect the fixture to DMX and/or RDM data carried over DMX cable:

- 1. Connect the DMX data output from the controller to the fixture's data input (male XLR) socket using good-quality DMX cable.
- 2. Run DMX cable from the fixture's data output (female XLR) socket to the data input of the next fixture and continue until the link is complete.
- 3. Terminate the data link by connecting a 120 Ohm, 0.25 Watt resistor between the data 1 hot (+) and cold (-) conductors at the end of the link. If the link is divided into branches using a DMX splitter, terminate each branch of the link.

## Data via Ethernet cable

The MAC One has etherCON data sockets that support Art-Net (including RDM), sACN and Martin P3. Either socket can be used for input and the other socket used for throughput. The etherCON data sockets have a fail-safe bypass feature. This means that the fixture will relay a data signal from the socket used for input to the socket used for throughput even if power to the fixture is shut down or lost.

#### Tips for reliable data transmission via Ethernet cable

- Use shielded twisted-pair Ethernet cable of type S/UTP, SF/UTP, S/STP or SF/STP only. The cable must be rated Cat 5e or better.
- The cable shield must be electrically connected to connector housings, and the other devices on the data link must also support shielded connections.
- The MAC One is compatible with 10/100 Mbit Ethernet only. Do not connect the fixture to a network port or device that is fixed to Gigabit Ethernet speed. If you need to integrate an MAC One in a Gigabit Ethernet network, use a network switch to allow the link towards the fixture to operate at 100 Mbit/s Ethernet speed.
- To split the data link into branches, use a standard network switch that is able to operate at 100 Mbit/s towards the fixtures.
- Even though every fixture has a fail-safe bypass mechanism and minimal latency insertion, we recommend that you avoid connecting more than 50 devices in a single daisy-chain or branch.
- Unlike DMX cable, Ethernet cable does not require termination at the end of a daisy-chain of fixtures.

#### Connecting to data via Ethernet cable

To connect the fixture to Art-Net, sACN or P3 via Ethernet cable:

- 1. Connect the Ethernet cable to either of the fixture's etherCON data sockets.
- 2. Run Ethernet cable from the fixture's other etherCON data socket to a data socket on the next fixture.
- 3. Continue connecting data sockets as described above until the link is complete.

## Effects

See the 'DMX protocols' section starting on page 38 for a full list of the DMX channels and values required to control the different effects.

## Shutter

The electronic 'shutter' effect provides instant open and blackout, variable speed regular and random strobe.

### Dimmer

Overall intensity can be adjusted 0-100% using smooth continuous electronic dimming with 16-bit control resolution.

## **RGB** color mixing

The fixture features 16-bit continuous RGB color mixing. Depending on DMX mode, you can control Beam and Backlight color together or separately.

### **Color temperature**

The CTC channel lets you set the color temperature of the white-point of the fixture. Color mixing using RGB is then applied 'on top of' this white-point.

### Green-magenta shift (tint) control

The Green-Magenta shift channel adjusts the tint of the white point.

- At values 127-128, the fixture outputs white on the black body curve.
- Values from 126 to 0 shift the white point towards magenta.
- Values from 129 to 255 shift the white point towards green.

Color mixing using RGB is then applied 'on top of' this white point.

## Virtual color wheel

The virtual color wheel provides 48 color presets consisting of popular LEE-referenced colors.

In normal operation, the virtual color wheel overrides the color mixed by the RGB color mixing channels.

When using the fixture's FX, the virtual color wheel lets you select a background color while you use RGB color mixing channels to set the foreground color.

## Zoom

Zoom control via DMX lets you vary the beam angle within this range:

- Wide
  - Half-peak angle (50%): 19°
  - Field angle (10%): 27°
- Narrow
  - Half-peak angle (50%): 4°
  - Field angle (10%): 6°

The Zoom channel also features a continuous dynamic zoom pulse effect.

### Pan and Tilt

The MAC One 's head can pan through a range of 540° and tilt through 240° with 16-bit control resolution.

## **LED PWM frequency fine-tuning**

The PWM frequency of the MAC One's LEDs is set at 2400 Hz by default. This frequency has been chosen to avoid flickering on camera. In some situations, it may be necessary to fine-tune the LED PWM frequency manually. The fixture offers from -2% to +2% PWM frequency adjustment using channel 20 in all DMX control modes.

Note that any new PWM adjustment value is not stored permanently in the fixture, so you have to keep the channel 20 at the chosen value in order to keep the LED PWM frequency at the corresponding custom value.

### **Pre-programmed FX**

The MAC One offers a range of pre-programmed effect macros that we simply call FX. See a full description under 'FX Macros' on page 49. FX give instant access to complex dynamic effects with no need for time-consuming programming at the controller.

## **Control panel**

You can configure individual fixture settings (such as the fixture's DMX address), read out data, execute service operations and view error messages using the fixture's backlit graphic display and control panel.

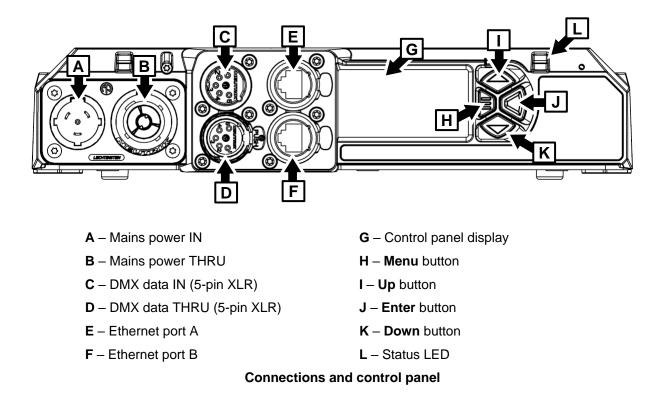

When the MAC One is powered on, it first boots and resets, then it displays its DMX address (or its fixture ID number, if one has been set) and any status messages (see 'Service and diagnostic messages' on page 35) in the display **G**. The display can be set to automatically rotate to match standing or hanging fixture orientation in the PERSONALITY  $\rightarrow$  DISPLAY menu or the Shortcuts menu (see 'Shortcuts menu' on page 11).

### Using the control panel

- Press the MENU button **H** or ENTER button **J** to access the menus.
- Use the UP and DOWN buttons to scroll up and down menus.
- Press the ENTER button J to enter a menu, make a selection or confirm a choice.
- The currently selected item in a menu is indicated by a star  $\, m{\pm} \,$  .
- Press the MENU button **H** to step backwards through the menus.

#### **Special keypress functions**

- Pressing the UP and DOWN buttons together rotates the control panel display through 180°.
- Pressing the MENU and UP buttons together resets the entire fixture.
- Pressing and holding the MENU button for two seconds opens a Shortcuts menu (see next page).
- Holding the MENU button pressed while applying power puts the fixture into Service Mode. Pan and tilt are disabled in order to avoid head movement causing problems during service operations with the fixture powered on.

Cycling power and allowing the fixture to start up normally takes it out of Service Mode.

#### Status LED

The Status LED L next to the control buttons indicates fixture status by showing a color:

- GREEN: All parameters normal.
- AMBER: Warning (service interval exceeded, for example).
  - If ERROR MODE is set to NORMAL, the warning message will be shown in the display.
  - If ERROR MODE is set to SILENT, the display must be activated by pressing the ENTER button to display the warning message.
- RED: Error detected.
  - If ERROR MODE is set to NORMAL, the error message will be shown in the display.
  - If ERROR MODE is set to SILENT, display the error message by entering the menus and going to SERVICE  $\rightarrow$  ERROR LIST.

At the same time, the Status LED indicates DMX status by flashing or lighting constantly:

- FLASHING: No DMX signal detected.
- CONSTANT: Valid DMX signal detected.

The status LED remains active even if the display enters sleep mode.

#### **Battery power**

**Warning!** The fixture's lithium battery is not rechargeable. Do not try to recharge it. Battery replacement must be carried out by an authorized Martin service agent with service instructions from Martin. If the battery is discharged, contact an authorized Martin service agent for replacement.

The MAC One contains a lithium battery that gives access to the most important functions in the control panel when the fixture is not connected to AC power. The following functions are available on battery power:

- DMX address
- DMX Mode
- Fixture ID
- Personality settings (pan/tilt, cooling, fan clean mode, dimming curve, DMX reset, effect shortcuts, all display settings, error mode)
- Default settings
- Information (Power On Hours and Power Cycles counters, Software version)
- Error list

To activate the display when the fixture is not connected to power, press the MENU button I. Press again to enter the menus. The display extinguishes after 10 seconds with no user input and the control panel is de-activated after 1 minute with no user input. Press the MENU button again to re-activate.

#### Shortcuts menu

Pressing and holding the MENU button for two seconds opens a small Shortcuts menu with the most important menu items:

- RESET ALL carries out a complete reset of the fixture with all its effects.
- ROTATE DISPLAY rotates the control panel display through 180°. This function makes it easier to read the control panel menus when changing from standing to hanging installation.

#### Settings stored permanently

The following settings are stored permanently in the fixture memory and are not affected by powering the MAC One off and on or by updating the fixture software:

- DMX address and DMX universe
- IP address, subnet mask and MAC address

- User-settable fixture ID number
- DMX mode
- Personality settings (pan/tilt, cooling, dimming curve, DMX reset, effect shortcuts, display settings, error mode, etc.)
- Resettable and non-resettable counters
- Service settings (adjustment, calibration)

These settings can be returned to factory defaults using the control menus, via RDM or from a P3 controller.

## **Display sleep**

The control panel display remains permanently on by default, but you can set it to enter sleep mode and black out automatically after two, five or ten minutes with no key press.

When the display is in sleep mode, as soon as a button on the control panel is pressed, or if the fixture's self-diagnosis system detects an error, the display lights up again.

### Activating service mode

Holding the MENU and ENTER buttons both pressed in while powering the fixture on puts the fixture into service mode, in which pan and tilt are disabled and a SERV warning appears in the display. Service mode removes the risk of unexpected head movement during service adjustments.

To take the fixture out of SERVICE mode, power the fixture off, then reapply power and allow the fixture to start normally.

## **Control options**

You can control the MAC One using DMX and/or Martin P3 protocol. The fixture auto-senses the type of data that it is receiving and will respond correctly with no need for manual protocol selection.

The following options are available:

- DMX control over standard DMX cable connected to the fixture's 5-pin XLR connectors.
- DMX control using Art-Net over Ethernet cable connected to the fixture's etherCON connectors.
- DMX control using streaming ACN over Ethernet cable connected to the fixture's etherCON connectors.
- DMX control over DMX cable and P3 video data over Ethernet cable.
- P3 video data with embedded DMX commands over Ethernet cable. If you connect DMX / Art-Net / sACN to the P3 system controller, the controller can merge the DMX commands into the P3 signal and send them to the fixture over Ethernet.

The P3 Mix DMX channels let you choose how the fixture should behave if it receives both DMX data and P3 video data. You can use the P3 video pixel data to control the intensity and/or the color of the fixture's output with real-time control.

### Fail-safe connection

The MAC One has a fail-safe network connection. If the fixture loses power or if you shut it down, it will continue to relay an Ethernet signal, and the Art-Net / sACN / P3 signal to the other networked fixtures in the daisy chain will not be interrupted.

#### Data rate

Any Ethernet switch used to relay Art-Net, streaming ACN or P3 data to the MAC One must be capable of running at 10/100 Mbps speed, as the fixture does not support Gigabit Ethernet data rates.

### P3 video

The MAC One accepts video data using Martin's proprietary P3 video protocol that has been a wellestablished standard in the industry for over 15 years. It lets you send a video signal from a media server or other video source to P3-compliant creative LED fixtures and moving heads over Ethernet cable using Martin's reliable P3 data protocol.

The intuitive graphic user interface in Martin P3 controllers lets you visualize and set up a custom installation that can contain a huge number of fixtures in any kind of physical arrangement within a few minutes. Device identification is automatic. You can arrange devices on the monitor using drag-and-drop. Latency from video input to output on fixtures is extremely low, while there is no latency between fixtures as they are fully synchronized via the P3 protocol. If you use P3 you do not need to worry about IP addresses, as P3 does not use IP addresses or IP communication.

The P3 protocol will supply both DMX data and video pixel data to fixtures over a network cable. On the MAC One you can use the video pixel data to control the intensity and/or the color of the fixture's Beam, Backlight pixels or both with real-time control using the P3 Mix DMX channels.

#### RDM

The MAC One can use RDM communication over the DMX link. See 'Using RDM' on page 24 for details of the options and commands available.

#### Martin Companion and RDM

The Martin Companion Windows application (downloadable free of charge from the Martin website at www.martin.com) gives access to all the fixture's RDM parameters. It supports the fixture's standard and manufacturer-specific PIDs. It gives full control of all fixture settings remotely, eliminating the need to physically climb to the fixture in a rig, for example.

Martin Companion can also update multiple RDM parameters at once, using the built-in Settings Template system.

## **Fixture setup**

You can adjust the fixture's settings using the following methods:

- Fixture's onboard control panel and control menus (see 'Control menus' on page 30)
- Control/settings DMX channel (see "Adjusting settings via DMX" on page 25)
- RDM using Martin Companion or an RDM-compatible DMX controller (see 'Using RDM' on page 24)
- P3 using a Martin P3 System Controller.

This chapter covers all the settings adjustments available. The method or methods that you can use to adjust a setting are indicated in each case.

#### **DMX** address

You can set the fixture's DMX address using the onboard control panel, RDM or P3.

The DMX address, also known as the start channel, is the first channel used to receive instructions from a DMX controller. If you have a group of fixtures and you set the first fixture's DMX address to 1, the fixture will use DMX channel 1 and the channels immediately above it (the number of channels used will depend on the fixture's DMX mode). The channels above these are available for the next fixture.

For independent control, each fixture must be assigned its own control channels. You can give the same DMX address to two fixtures of the same type if you want them to behave identically. Giving the same DMX address to multiple fixtures can be useful for grouped control and troubleshooting.

#### **DMX mode**

You can set the fixture's DMX control mode using the onboard control panel, RDM or P3.

Four DMX modes are available: Compact, Basic, Ludicrous and Compact Direct. See the 'DMX protocols' section on page 38 for details of the DMX control options available and the number of DMX channels used.

Because the fixture's DMX mode affects the number of DMX channels used, it will also affect the assignment of DMX addresses to fixtures. We therefore recommend that you set the DMX mode of all the fixtures in the installation before you set their DMX addresses.

#### **DMX** universe

You can set the fixture's DMX universe using the onboard control panel, Art-Net command or P3.

The fixture is set to communicate via DMX universe 1 by default, but if you have created multiple DMX universes in an installation, you can set the fixture to use any DMX universe from 1 to 64000.

#### **Network settings**

The following Ethernet management options are available using the control panel, RDM or P3. You can:

- View and set the fixture's IP address.
- View and set the fixture's subnet mask.
- View the fixture's MAC address.

### **Fixture ID**

You can set the fixture's ID number using the onboard control panel, RDM or P3.

The four-digit ID number for the fixture can be useful when managing and maintaining a stock of lighting fixtures.

### Pan/tilt inversion

You can invert pan and tilt movement using the onboard control panel, RDM or P3.

Reversing the direction of pan and tilt can be useful if you want to create symmetrical effects with multiple fixtures, or if you want to coordinate the movement of fixtures that are standing on the floor with fixtures that are being flown upside down in a rig.

### Pan and tilt limits

You can set limits for pan and tilt range using the onboard control panel, the Control/settings DMX channel, RDM or P3.

Defining minimum and maximum limits for pan and/or tilt ranges lets you install fixtures close to obstacles (such as other fixtures or trusses) with no risk of collision, ensure that the beam will only hit a certain area of a stage or set, or avoid the fixture shining into the eyes of the audience, for example. If you set limits, the fixture's pan and tilt movement will remain in a 'safe zone' within those limits.

To set a limit, you must first use the pan or tilt DMX channel to move the head to the position where you want to set the limit, and then apply a MIN or MAX command.

Note that when you power the fixture off, the head may move under its own weight to a position that is outside its pan and tilt limits.

## Pan/tilt speed

You can set pan and tilt movement speed using the onboard control panel, the Control/settings DMX channel, RDM or P3.

Three settings are available:

- STANDARD is a compromise setting that gives reasonable smoothness, speed and responsiveness, even if the DMX controller has unstable DMX output.
- FAST (the default setting) optimizes pan and tilt movement for speed and responsiveness. Slow pan and tilt movement may be less smooth if the DMX controller has unstable DMX output.
- SMOOTH optimizes pan and tilt movement for smoothness. Slow pan and tilt movement will be smoother than at the FAST setting, but maximum pan and tilt movement speed will be reduced.

## **Effects speed**

You can set effect movement speed using the onboard control panel, the Control/settings DMX channel, RDM or P3.

Three settings are available:

- FOLLOW P/T (default setting) effects speed follows the speed that has been set for pan/tilt.
- STANDARD gives reasonable smoothness, speed and responsiveness, even if the DMX controller has unstable DMX output.
- FAST optimized for speed and responsiveness.
- SLOW optimized for smooth movement useful for slow, gradual effects changes.

#### **Dimming curves**

You can set a dimming curve for the fixture using the onboard control panel, the Control/settings DMX channel, RDM or P3.

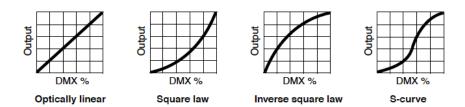

Four dimming curves are available:

- LINEAR The increase in light intensity appears to be linear as DMX value is increased.
- SQUARE LAW light intensity control is finer at low levels and coarser at high levels.
- INVERSE SQUARE LAW light intensity control is coarser at low levels and finer at high levels.
- S-CURVE light intensity control is finer at low levels and high levels and coarser at medium levels.

### **Tungsten emulation**

You can enable tungsten emulation using the onboard control panel, the Control/settings DMX channel, RDM or P3.

In tungsten emulation mode, the fixture's white light output is made warmer, the warm shift is increased at lower dimming levels, and an 'afterglow' effect is added after dimming. This mode gives the 'look and feel' of a fixture that uses an incandescent light bulb as its source.

### **Color mode**

You can select a color mode using the onboard control panel, the Control/settings DMX channel, RDM or P3.

Two color modes give options for RGB color mixing that affect color saturation and evenness between fixtures:

- EXTENDED optimizes LED deployment for color saturation and gets the deepest color saturation possible from the LEDs. The white color point is calibrated and even across different fixtures, but as the fixture approaches full color saturation there can be very small differences in color rendition between different fixtures.
- CALIBRATED optimizes LED deployment for even color rendition between fixtures. All fixtures display
  identical color from white point to full color saturation, and maximum color saturation levels are limited
  slightly to ensure this.

Calibrated Color Mode may be useful if you notice slight differences in color performance across multiple fixtures. Note that the colors obtained through RGB color mixing in Calibrated Color Mode may differ significantly from the colors obtained in Extended Color Mode. Multiple fixtures in the same installation should normally all be set to either Extended or Calibrated Color Mode in order to ensure the most consistent color behavior.

## Video tracking

You can enable video tracking using the onboard control panel, the Control/settings DMX channel, RDM or P3.

VIDEO TRACKING optimizes performance if the fixture is used with a video source. In normal use, the fixture processes the signal it receives, tracking (or smoothing out) changes in values in order to ensure smooth fading between colors and/or intensities. This signal processing takes fractions of a second and is normally invisible, but if the fixture is used to display video the processing can interfere with video response times. If you enable video tracking, the fixture does not 'smooth out' input but instead snaps instantly when a value changes.

If you enable video tracking, some lack of smoothness may be visible when dimming slowly via DMX at low intensity levels.

For best results, we recommend that you enable video tracking when using video as a source and disable it (the default setting) during DMX control.

#### **DMX reset**

You can enable the DMX reset option using the onboard control panel, RDM or P3.

DMX RESET lets you decide whether it should be possible to send a reset command to the fixture via DMX. Disabling DMX Reset makes it impossible to reset a fixture accidentally (an accidental reset could be a major disruption during a show).

### **Effect shortcuts**

You can enable Effect shortcuts using the onboard control panel, RDM or P3.

EFFECT SHORTCUT determines whether the virtual color wheel takes the shortest virtual path between two positions (shortcuts enabled), crossing the open position if necessary, or always avoids the open position (shortcuts disabled).

## **Cooling mode**

You can select a cooling mode using the onboard control panel, the Control/settings DMX channel, RDM or P3.

There are five cooling fan options:

- CONSTANT FAN FULL optimizes cooling fan operation for the lowest possible temperature by setting cooling fans to run constantly at full speed. Light output intensity is kept at its maximum, as the LEDs operate at the coolest temperature possible.
- CONSTANT FAN MEDIUM sets cooling fans to run constantly at medium speed. Light output intensity is reduced if necessary to prevent the fixture from exceeding its maximum operating temperature during medium speed fan operation.
- CONSTANT FAN LOW sets cooling fans to run constantly at low speed. Light output intensity is reduced if necessary to prevent the fixture from exceeding its maximum operating temperature during low speed fan operation.
- CONSTANT FAN ULOW (ULTRALOW) optimizes cooling fan operation for the lowest possible noise by setting cooling fans to run constantly at ultra-low speed. Light output intensity is reduced if necessary to prevent the fixture from exceeding its maximum operating temperature during ultra-low speed fan operation.
- REGULATED FANS (the default setting) adjusts cooling fan operation to balance the fixture's noise and light output characteristics. Cooling fans are set to the lowest speed possible and then increased as fixture operating temperature rises. If the fixture reaches maximum operating temperature and fullspeed fan operation is not enough to control fixture temperature, light output intensity is limited to keep the fixture within its operating temperature range.

## **Display options**

The following options for the fixture's onboard control panel display are available using the onboard control panel, RDM or P3:

- DISPLAY SLEEP sets the fixture display to black out a certain period after the last key press on the fixture's control panel. If ERROR MODE (see below) is set to NORMAL, the display will light up again if the fixtures detects and error.
- DISPLAY INTENSITY lets you adjust the brightness of the display backlighting by setting the intensity to a level from 0% to 100%.
- DISPLAY ROTATION rotates the display manually through 180° so that it can be read easily no matter how the fixture is oriented.
- DISPLAY CONTRAST lets you adjust the contrast of the LCD display on the fixture's integrated control panel.

#### **Disabling the display**

It is possible to black out the fixture's control panel display by sending a DMX command on the Control/Settings channel. Blacking out fixtures' onboard displays reduces visual distractions in the lighting rig for audiences.

#### Error mode

You can enable or disable the display of error warnings using the onboard control panel, RDM or P3:

- If set to NORMAL, the display is activated and lights up if the fixture needs to report an error.
- If set to SILENT, the fixture does not light the display with error warnings but error messages can still be read when the display is activated manually.

In both NORMAL and SILENT modes, the status LED lights amber to indicate a warning and red to indicate an error.

#### **Hibernation mode**

You can enable Hibernation Mode using the onboard control panel, the Control/settings DMX channel, RDM or P3.

HIBERNATION MODE sets light output intensity to zero and disables effect deployment and pan/tilt movement. The main purpose of this mode is to protect the fixture from the intake of airborne material such as dust and confetti and to provide an option for situations where noise is critical. The small reduction in power consumption obtained in Hibernation Mode is not the main purpose of this mode.

When you bring the fixture out of hibernation mode, it performs a full reset.

#### Standalone operation (scene capture)

You can enable standalone functionality using the onboard control panel, the Control/settings DMX channel, RDM or P3.

- The SCENE CAPTURE option lets you capture all the DMX values that the fixture is currently receiving and save them as a standalone scene with a RECORD command. If you enable PLAYBACK, the fixture will show that scene every time it is powered on or you carry out a reset.
- If the fixture receives a DMX control signal during playback, it will immediately stop showing its standalone scene. If the fixture is powered off and on again or if the fixture is reset, it will again show its saved scene.
- To stop the fixture showing its saved scene at each power cycle or reset, set PLAYBACK to DISABLE.

## **Backlight in Compact Mode**

You can enable the Backlight in Compact Mode function using the onboard control panel, the Control/settings DMX channel, RDM or P3.

BACKLIGHT IN COMPACT MODE lets you activate or deactivate the Backlight pixels when you are controlling the fixture in Compact DMX mode.

### **Restoring factory defaults**

You can return the fixture to its factory default settings using the onboard control panel, RDM or P3. Any custom settings that have been configured will be erased.

Restoring the factory default settings does not affect the fixture's calibration settings.

#### **DMX** Live

You can view the DMX values currently being received on each of the fixture's DMX channels using the onboard control panel only. Viewing DMX values can be useful for troubleshooting purposes.

To view the DMX values being received:

- 1. Select DMX LIVE and use the UP and DOWN buttons to scroll through the value being received on each channel.
- 2. To return to the previous level of the menu structure, press MENU.

#### **Fixture self-testing**

You can run automatic self-test sequences using the onboard control panel, RDM or P3.

You can:

- Run a sequence that tests all of the fixture's effects including pan and tilt.
- Test LED functionality only.
- Test effects without testing pan and tilt.
- Test pan and tilt functionality only.

#### **Manual control**

The manual control functions are available using the onboard control panel only. You can manually reset the fixture or control individual effects.

#### **Resetting the fixture**

You can reset the entire fixture to return it to its state when you powered it on. To carry out a full reset, select MANUAL CONTROL  $\rightarrow$  RESET  $\rightarrow$  ALL, select YES or NO and press ENTER. The entire fixture will reset as if you had cycled power. The full reset process will take several seconds.

#### Manual control of effects

You can control all the fixture's effects including pan and tilt manually without the need for a DMX signal.

To manually control the fixture:

- 1. Select MANUAL CONTROL and then use the UP and DOWN buttons to scroll to the effect that you want to control. Press ENTER.
- 2. Use the UP and DOWN buttons to scroll to the DMX value from 000 to 255 that you want to send to that effect. Press ENTER to confirm and send that value.
- 3. To return to the list of effects, press MENU.
- 4. If you want to manually control other effects together with the first effect, repeat steps 1. and 2. and 3. above for the other effects.

The fixture will continue to show the effects that you have set manually until you set new manual control values for the effects.

Exiting the MANUAL CONTROL menu by pressing the MENU button stops all the effects immediately.

The effects are unaffected by a power OFF/ON cycle: if you power the fixture off and on again, it will resume showing the effects.

When in manual control mode, pressing any button on the control panel lights up the control panel display and shows the message MANUAL CONTROL MODE.

## **Service utilities**

#### **Status messages**

The MAC One features a self-diagnostic system that detects any issues concerning correct operation or safety (temperature that exceeds safe level, for example) and communicates the issues as status messages or warnings. These messages can be useful in connection with service and maintenance. Error messages appear in the fixture's control panel display, but you can also call them up via RDM.

It is possible to:

- Call up a list of up to 20 status messages that the fixture has stored in memory.
- View information on the messages.
- Clear the stored list of status messages.

### Fan clean function

The fan clean utility is available using the onboard control panel, RDM or P3. It activates a sequence that runs fans at full speed in order to remove dust and dirt. This function will not clean fan blades completely, but it can remove the worst of any accumulated dust.

### Disabling pan and tilt feedback

The fixture features pan/tilt position feedback sensors to ensure accurate positioning of the head. Pan/tilt feedback is enabled by default. If you experience unexpected positioning behavior, it can be useful to disable the feedback system.

You can disable the pan and tilt feedback system using the onboard control panel only.

### Calibration

Martin fixtures are adjusted and calibrated at the factory, and further calibration should only be necessary if fixtures have been subjected to abnormal shocks during transport or if normal wear and tear has affected alignment after an extended period of use. However, you can use calibration to fine-tune fixtures for a particular location or application.

#### Calibrating effects using the onboard control panel

The SERVICE  $\rightarrow$  CALIBRATION menu lets you define values in the fixture software to adjust the positions of pan, tilt and effects relative to the DMX values the fixture receives. Creating calibration offsets like this allows you to fine-tune fixtures and achieve uniform behavior in multiple fixtures.

We recommend the following procedure to adjust the fixture's calibration settings:

- 1. Aim a reference fixture and the fixtures that you want to calibrate at a flat surface. You can calibrate fixtures one at a time or line up multiple fixtures in a row. Apply power and set pan, tilt and effects to the same DMX values.
- In each fixture, scroll through the effects in the SERVICE → CALIBRATION menu and adjust the position of any effects that need calibration while comparing the light output with the reference fixture. The calibration range available varies depending on the effect.
- 3. After selecting a value, press ENTER to confirm. The fixture will remember any new calibration values that you have set, and the new positions will not be affected by powering the fixture off and on. To return to the list of effects, press MENU.

#### Loading factory default calibration values

The fixture keeps the original factory-set calibration values in memory. You can erase any custom calibration values that you have defined using the procedure outlined above and reload the default factory calibration values at any time by applying a SERVICE  $\rightarrow$  CALIBRATION  $\rightarrow$  LOAD DEFAULTS  $\rightarrow$  LOAD command.

#### Overwriting factory default calibration values

It is possible to overwrite the factory-set calibration values and replace them with the currently defined calibration values, but take care when doing this. Please contact Martin Service if you have any questions about making this change.

**Important!** Overwriting factory default calibration values with custom values is permanent. If you have set a custom value and applied a CALIBRATION  $\rightarrow$  LOAD DEFAULTS  $\rightarrow$  SAVE command, you will not be able to recover the original factory default value.

To overwrite the factory default calibration values:

- 1. Set new calibration values for the effects that you want to recalibrate by adjusting them as described above.
- 2. Apply a SERVICE  $\rightarrow$  CALIBRATION  $\rightarrow$  LOAD DEFAULTS  $\rightarrow$  SAVE command.

#### Deleting all factory default calibration values

It is possible to delete all factory-set calibration values and return all the fixture's calibration values to zero using the DEFAULT SETTINGS  $\rightarrow$  LOAD control menu, RDM or P3.

**Important!** Setting all the default calibration values to zero is permanent. You will not be able to recover any of the original factory default calibration values once you have set them all to zero.

#### **Calibrating effects via DMX**

You can adjust the home positions of pan, tilt and all the fixture's effects remotely via DMX by setting custom calibration offsets on the Control/Settings DMX channel. The DMX option has the advantage of letting you calibrate multiple fixtures from the DMX controller when the fixtures are in position in the lighting rig.

#### Setting calibration offsets

To set a custom offset in the position of an effect:

- 1. Set the effect to a specific value via DMX (for example, set all the fixtures in a group to DMX value 200 on the zoom channel).
- 2. Select 'Enable calibration' on the first fixture's Control/Settings channel and hold for 5 seconds to activate.
- 3. The fixture now registers the current positions of all effects and holds them there. To select an effect to adjust, you must first release it from its hold position by changing the value on its DMX channel by +/- 10%. The effect then returns to its hold position. The effect's DMX channel now represents the full calibration range. The range can vary but is typically +/- 5-10%. In this case you can adjust the effect's position using that effect's DMX channel (8- or 16-bit) as follows:
  - DMX value 0 = -5%
  - DMX value 127/32767 = 0%
  - DMX value 255/65535 = +5%.
- 4. Adjust the effect until it is in the required position (for example, adjust the zoom angle on each fixture in the group until the angle on all fixtures is identical this is the position that you will obtain when you send DMX value 200).
- Send a 'Store XXX calibration' command on the Control/Settings channel for each effect that you
  adjust and hold that command for 5 seconds to activate. The new calibration offset is now stored in
  memory.
- 6. When you have finished adjusting calibration offsets, send value 0 on the Control/Settings channel and hold for 5 seconds to exit the DMX calibration procedure and return to normal DMX control. You can now calibrate the next fixture.

Calibration offsets that are stored in memory are not affected by powering the fixture off and on or by updating the fixture software.

#### **Restoring default calibration offsets**

If you want to delete all custom calibration offsets and return the offsets to their default values:

- 1. On the Control/Settings DMX channel, send a 'Reset ALL calibration values to their factory defaults' command and hold for 5 seconds.
- 2. The fixture will return all effects to their default calibration values.

Note that, If you have overwritten the factory default values by applying a SERVICE  $\rightarrow$  CALIBRATION  $\rightarrow$  LOAD DEFAULTS  $\rightarrow$  SAVE command in the fixture's onboard control panel, the fixture will return to the calibration values that were saved as the default values at that time. The SAVE command in the fixture's control panel permanently replaces the factory default calibration settings with any custom calibration settings that are applied at that time.

## **Fixture information**

The MAC One can provide fixture and operating information as outlined below.

#### **Operating time counters**

#### Non-resettable counters

You can view the following non-resettable counters using the onboard control panel, RDM or P3:

- Power on time Number of hours fixture has been powered on since manufacture.
- Number of power cycles –Number of times fixture has been powered on since manufacture.
- Beam LED operating time Number of hours Beam LED has been powered on since manufacture.
- Backlight LED operating time Number of hours Backlight LEDs have been powered on since manufacture.

#### Resettable counters

For each of the non-resettable counters listed above, there is also a resettable counter that you can use to monitor fixture use over the period of time since the counter was last reset.

#### **Firmware version**

You can view the currently installed firmware version using the onboard control panel, RDM or P3.

#### **RDM unique ID number**

You can view the fixture's unique non-resettable 12-digit RDM ID number using the onboard control panel, RDM or P3.

#### **Fixture temperature readouts**

You can view temperature readouts from the fixture's circuit boards using the onboard control panel, RDM or P3. For each temperature readout, you can view the current temperature as well as minimum and maximum recorded temperatures since the last time power was cycled off and on.

#### Fixture type, manufacturer information

You can view basic information about the fixture's type, model and manufacturer using RDM.

## Adjusting settings via DMX

The Control/Settings DMX channel available in all the fixture's DMX modes lets you adjust fixture settings remotely via DMX. To implement a command on the Control/Settings channel, you must hold the required DMX value for a certain number of seconds. The amount of time required is given in the DMX protocol tables later in this manual.

## Using RDM

The chapter covers the use of Martin Companion to set up and manage the MAC One via RDM. While we recommend the use of Martin Companion, most of the commonly available RDM controllers also support the MAC One . Check with the controller manufacturer if you cannot find the Martin MAC One in the list of supported fixtures. The exact procedures and command names used by different RDM controllers vary.

#### Setting up single or multiple fixtures

You can set behavior in one fixture by sending a unicast RDM command to that one fixture only, or you can set behavior in all the fixtures on the data link by sending a broadcast RDM command to all the fixtures.

### Martin Companion<sup>®</sup> and RDM

To set up MAC One fixtures via RDM, we recommend using the **Martin Companion Cable** PC-to-DMX interface that is available as an accessory from Martin suppliers. This tool plugs into the USB port of a Windows PC and connects to Martin fixtures over the DMX data link via a 5-pin XLR connector. The Martin Companion Cable is designed to work together with the **Martin Companion software suite** for Windows PCs. This software can be downloaded free of charge from the Martin website at www.martin.com. Martin Companion will always offer the latest MAC One features and firmware when your PC is connected to the Internet.

Instructions for connecting the Martin Companion Cable are supplied with the tool and can also be downloaded from the Martin website.

Martin Companion offers the following features:

- Simple PC-based user interface
- Update of fixture firmware
- RDM configuration and DMX addressing
- Standalone show programming with automatic start when fixtures are powered on.

#### **RDM** functions

A full list of the RDM functions that MAC One fixtures support is given at the end of this chapter. We refer to these functions using the more specific term 'PIDs' ('Parameter IDs').

#### **Fixture discovery**

Before you can communicate with fixtures using RDM, you must send a scan command (fixture discovery command) to all the devices on the data link so that the RDM controller can identify them. It does this by retrieving each device's factory-set unique identifier (UID). This process can take some time, depending on the number of devices on the link.

To identify the fixtures on the link:

- 1. Check that the fixtures are correctly connected to the RDM controller on the data link and that power is applied to all fixtures.
- 2. Send a discovery command via RDM (Martin Companion does this automatically as soon as the cable is connected).
- 3. Give the controller time to identify the devices on the link and prepare for communication with the devices.

#### **Supported parameters**

MAC One fixtures can communicate their supported control parameters to the RDM controller and give brief information on each parameter.

## Example: setting a DMX address

You can set the DMX address of a fixture (or fixtures) on the data link via RDM. An example procedure from Martin Companion v. 2.0 might look like this, but the procedure will vary depending on which RDM controller you use:

- 1. Check that fixtures are powered on a connected to data over the DMX/RDM link.
- 2. Connect the Martin Companion Cable to your computer and to the DMX/RDM link.
- 3. Start the Martin Companion application.
- 4. Navigate to the **RDM** view in Martin Companion.
- 5. Wait until RDM Discovery has completed. This happens automatically, you just need to wait for the Discovery icon top right to stop blinking.
- 6. Navigate to the Patch tab and check the Mode and Address columns.
- 7. Update the values in those columns to change the DMX mode and/or DMX start address for the selected fixtures.

#### **RDM** utilities

Besides the options listed earlier in this manual, two RDM PIDs are particularly useful when the fixture is in the lighting rig where access is difficult:

- The Identify Device PID makes the fixture flash a signal so that you can identify the fixture in the rig.
- If you apply a **Display Errors** PID, the fixture's control panel display wakes up and displays any error messages, even if the display is blacked out.

### **RDM Parameter IDs**

The fixture supports the standard RDM PIDs (Parameter IDs) required by ESTA plus manufacturerspecific PIDs that give a range of configuration options.

See the following tables.

#### **Standard RDM Parameter IDs**

| PID        | Name                  | Description                  | GET | SET |  |
|------------|-----------------------|------------------------------|-----|-----|--|
| Device dis | Device discovery      |                              |     |     |  |
| 0x0001     | DISC_UNIQUE_BRANCH    | Fixture discovery            | N/A | N/A |  |
| 0x0002     | DISC_MUTE             | Fixture discovery            | N/A | N/A |  |
| 0x0003     | DISC_UN_MUTE          | Fixture discovery            | N/A | N/A |  |
| Status me  | ssages                |                              |     |     |  |
| 0x0020     | QUEUED_MESSAGE        | Get queued messages          | ✓   |     |  |
| 0x0030     | STATUS_MESSAGES       | Get status/error information | ✓   |     |  |
| 0x0031     | STATUS_ID_DESCRIPTION | Status/error description     | ✓   |     |  |
| 0x0032     | CLEAR_STATUS_ID       | Clear status/error queue     |     | ~   |  |
| RDM infor  | RDM information       |                              |     |     |  |
| 0x0050     | SUPPORTED_PARAMETERS  | Parameter discovery          | ✓   |     |  |
| 0x0051     | PARAMETER_DESCRIPTION | Parameter discovery          | ~   |     |  |

| PID         | Name                                                 | Description                               | GET          | SET          |  |  |  |
|-------------|------------------------------------------------------|-------------------------------------------|--------------|--------------|--|--|--|
| Device info | Device information                                   |                                           |              |              |  |  |  |
| 0x0060      | DEVICE_INFO                                          | Get basic fixture info                    | ✓            |              |  |  |  |
| 0x0080      | DEVICE_MODEL_DESCRIPTION                             | Product name                              | ✓            |              |  |  |  |
| 0x0081      | MANUFACTURER_LABEL                                   | Manufacturer name                         | ✓            |              |  |  |  |
| 0x0082      | DEVICE_LABEL                                         | Info label (user-settable)                | ✓            | ✓            |  |  |  |
| 0x00C0      | SOFTWARE_VERSION_LABEL                               | Firmware version                          | ✓            |              |  |  |  |
| Usage info  | rmation                                              |                                           |              |              |  |  |  |
| 0x0400      | DEVICE_HOURS                                         | Fixture hours (non-<br>resettable)        | ~            |              |  |  |  |
| 0x0405      | DEVICE_POWER_CYCLES                                  | Fixture power cycles (non-<br>resettable) | ~            | 1            |  |  |  |
| Sensors     |                                                      |                                           |              |              |  |  |  |
| 0x0200      | SENSOR_DEFINITION                                    | Sensor description                        | ✓            |              |  |  |  |
| 0x0201      | SENSOR_VALUE                                         | Sensor value                              | ✓            |              |  |  |  |
| DMX setup   | ·<br>•                                               |                                           |              |              |  |  |  |
| 0x00E0      | DMX_PERSONALITY                                      | DMX mode                                  | ✓            | $\checkmark$ |  |  |  |
| 0x00E1      | DMX_PERSONALITY_DESCRIPTION                          | DMX mode details                          | ✓            |              |  |  |  |
| 0x00F0      | DMX_START_ADDRESS                                    | DMX start address                         | ✓            | $\checkmark$ |  |  |  |
| 0x0121      | SLOT_DESCRIPTION                                     | DMX channel details                       | ✓            |              |  |  |  |
| Ethernet se | etup                                                 |                                           |              |              |  |  |  |
| 0x0700      | LIST_INTERFACES                                      | List Ethernet ports                       | ✓            |              |  |  |  |
| 0x0701      | INTERFACE_LABEL                                      | Name of Ethernet port                     | ✓            |              |  |  |  |
| 0x0702      | INTERFACE_HARDWARE_<br>ADDRESS_TYPE1                 | MAC address of Ethernet<br>Port           | ~            |              |  |  |  |
| 0x0703      | IPV4_DHCP_MODE                                       | Read DHCP mode                            | ✓            |              |  |  |  |
| 0x0705      | IPV4_CURRENT_ADDRESS                                 | Get current IP address                    | ✓            |              |  |  |  |
| 0x0706      | IPV4_STATIC_ADDRESS                                  | Set static IP address                     | ✓            | ✓            |  |  |  |
| 0x0709      | INTERFACE_APPLY_CONFIGURATION                        | Apply Ethernet configuration              |              | ✓            |  |  |  |
| Display se  | ttings                                               |                                           |              |              |  |  |  |
| 0x0500      | DISPLAY_INVERT                                       | Flip control panel display                | ✓            | $\checkmark$ |  |  |  |
| 0x0501      | DISPLAY_LEVEL Adjust control panel display intensity |                                           | ~            | ~            |  |  |  |
| Pan/Tilt    |                                                      |                                           |              |              |  |  |  |
| 0x0600      | PAN_INVERT                                           | Invert pan                                | ✓            | ✓            |  |  |  |
| 0x0601      | TILT_INVERT                                          | Invert tilt                               | $\checkmark$ | ✓            |  |  |  |

| PID       | Name                  | Description               | GET | SET          |  |
|-----------|-----------------------|---------------------------|-----|--------------|--|
| Fixture m | Fixture management    |                           |     |              |  |
| 0x0090    | FACTORY_DEFAULTS      | Reset to factory defaults | ✓   | ✓            |  |
| 0x1000    | IDENTIFY_DEVICE       | Identify fixture in rig   | ~   | ✓            |  |
| 0x1001    | RESET_DEVICE          | Reset fixture             |     | ✓            |  |
| 0x1020    | PERFORM_SELFTEST      | Run self-test             | ~   | $\checkmark$ |  |
| 0x1021    | SELF_TEST_DESCRIPTION | Self-test description     | ~   |              |  |

### Manufacturer-specific RDM Parameter IDs

| PID        | Name                       | Description                                   | GET | SET          |  |  |
|------------|----------------------------|-----------------------------------------------|-----|--------------|--|--|
| Fixture in | Fixture information        |                                               |     |              |  |  |
| 0x8003     | FIXTURE ID                 | Fixture ID number (user-<br>settable)         | ~   | ~            |  |  |
| 0x8700     | SERIAL_NUMBER              | Fixture serial number                         | ~   |              |  |  |
| DMX Prot   | ocol                       |                                               |     |              |  |  |
| 0x8001     | DMX_RESET                  | Enable fixture resettable via DMX             | ~   | ~            |  |  |
| Fixture m  | anagement                  |                                               |     |              |  |  |
| 0x8004     | COLOR_MODE                 | Calibrated / Extended                         | ~   | ✓            |  |  |
| 0x8301     | EFFECT_SPEED               | Set effects speed                             | ~   | ✓            |  |  |
| 0x8302     | EFFECT_SHORTCUTS_ENABLE    | Enable effect shortcuts (parameter shortcuts) | ~   | ~            |  |  |
| 0x8308     | DISPLAY_ERRORS_ENABLE      | Show errors in control panel display          | ~   | ~            |  |  |
| 0x8310     | DIMMER_CURVE               | Set dimmer curve                              | ~   | $\checkmark$ |  |  |
| 0x8312     | DISPLAY_AUTO_OFF           | Enable control panel display auto off         | ~   | ~            |  |  |
| 0x8325     | VIDEO_TRACKING             | Enable/disable video tracking mode            | ~   | ~            |  |  |
| 0x8326     | DISPLAY_CONTRAST           | Adjust control panel display<br>contrast      | ~   | ~            |  |  |
| 0x8329     | HIBERNATION_MODE           | Enable hibernation                            | ~   | ✓            |  |  |
| 0x832A     | TUNGSTEN_MODE              | Enable/disable tungsten emulation mode        | ~   | ~            |  |  |
| 0x8333     | BACKLIGHT_IN_COMPACT_MODE  | Backlight ON/OFF in<br>Compact Mode           | ~   | ~            |  |  |
| Pan/Tilt   |                            |                                               |     |              |  |  |
| 0x8400     | PAN_TILT_SPEED             | Set P/T speed                                 | ~   | ✓            |  |  |
| 0x8402     | PAN_TILT_LIMITATION_ENABLE | Enable P/T limits                             | ~   | ✓            |  |  |
| 0x8403     | PAN_LIMITATION_MINIMUM     | Pan minimum limit                             | ~   | ✓            |  |  |
| 0x8404     | PAN_LIMITATION_MAXIMUM     | Pan maximum limit                             | ~   | ✓            |  |  |

| PID        | Name                              | Description                                   | GET | SET |
|------------|-----------------------------------|-----------------------------------------------|-----|-----|
| 0x8405     | TILT_LIMITATION_MINIMUM           | Tilt minimum limit                            | ~   | ✓   |
| 0x8406     | TILT_LIMITATION_MAXIMUM           | Tilt maximum limit                            | ~   | ✓   |
| 0x8409     | PAN_TILT_LIMITATION_RESET         | Reset P/T limits                              |     | ✓   |
| Cooling fa | n operation                       |                                               | •   |     |
| 0x8603     | FAN_CLEAN                         | Fan clean mode                                | ✓   | ✓   |
| 0x8604     | FAN_MODE                          | Fan mode                                      | ~   | ✓   |
| Standalon  | e operation with Martin Companion |                                               |     |     |
| 0x1030     | CAPTURE_PRESET                    | Capture current scene                         | ✓   | ✓   |
| 0x1031     | PRESET_PLAYBACK                   | Standalone scene playback                     | ✓   | ✓   |
| 0x8101     | SYNCHRONIZED                      | Standalone sync mode                          | ✓   | ✓   |
| 0x810B     | PRESET_PLAYBACK_LIMIT             | Standalone cue counter                        | ✓   | ✓   |
| 0x810C     | OFFLINE_MODE                      | Set behavior when DMX signal stops            | ~   | ~   |
| 0x8220     | MANUAL_MODE_OVERRIDE              | Remote manual control via<br>Martin Companion | ~   | ~   |

## **Operating the fixture**

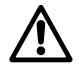

**Warning!** Read the Safety and Installation Manual that is included at the end of this User Manual, paying particular attention to the Safety Precautions section, before operating the fixture.

The output of LEDs, like all light sources, changes gradually over many thousands of hours of use. If you require products to perform to very precise color specifications, you may eventually need to make small readjustments at the lighting controller.

### **Controlling via DMX**

Once you have set up fixtures' DMX modes and DMX addresses, you can control fixtures using the DMX controller that is connected to the installation. See the 'DMX protocols' section at the end of this manual for details of the control options available.

## **Control menus**

Default settings are given in **bold print**.

| Menu level 1   | Menu level 2        | Menu level 3                                         | Notes                                                                                                    |  |
|----------------|---------------------|------------------------------------------------------|----------------------------------------------------------------------------------------------------|--|
| DMX SETUP      |                     |                                                      |                                                                                                    |  |
| DMX ADDRESS    | <b>1</b> - 493      |                                                      | Set DMX address (default address =<br>1). The DMX address range is limited<br>so that the fixture will always have<br>enough DMX channels within the 512<br>available. |  |
|                | COMPACT             |                                                      |                                                                                                    |  |
| CONTROL MODE   | BASIC               |                                                      | Set DMX control mode                                                                                                    |  |
| CONTROL MODE   | LUDICROUS           |                                                      | Set DMX control mode                                                                                                    |  |
|                | COMPACT DIRECT      |                                                      |                                                                                                    |  |
| DMX UNIVERSE   | <b>1</b> - 64000    |                                                      | Set DMX universe.                                                                                                    |  |
| ETHERNET SETUP |                     |                                                      |                                                                                                    |  |
|                | XXX.XXX.XXX.XXX     |                                                      | Display fixture's static IP address                                                                                                    |  |
|                | PART 1 MSB          |                                                      | Set far left block (most significant byte) of IP address                                                                                                    |  |
| IP ADDRESS     | PART 2              |                                                      | Set middle left block of IP address                                                                                                    |  |
|                | PART 3              |                                                      | Set middle right block of IP address                                                                                                    |  |
|                | PART 4 LSB          |                                                      | Set far right block (least significant byte) of IP address                                                                                                    |  |
|                | XXX.XXX.XXX.XXX     |                                                      |                                                                                                    |  |
| SUBNET MASK    |                     | XXX.XXX.XXX.XXX                                      | Display fixture's subnet mask                                                                                                    |  |
| SODINET MIASIK | EDIT SUBNET<br>MASK | XXX.XXX.XXX.XXX                                      | Set subnet mask with 1-bit increments from the left                                                                                                    |  |
| MAC ADDRESS    | XX:XX:XX:XX:XX:XX   |                                                      | Display fixture's MAC address                                                                                                    |  |
| RESET IP SETUP | RESET               | ARE YOU SURE?<br>→YES/NO                             | Reset static IP address and subnet mask to factory default values                                                                                                    |  |
| FIXTURE ID     |                     |                                                      |                                                                                                    |  |
| 0 - 9999       |                     |                                                      | User-settable 4-digit fixture ID number<br>(default = 0)                                                                                                    |  |
| PERSONALITY    |                     |                                                      |                                                                                                    |  |
|                | PAN INVERT          | ON/ <b>OFF</b>                                       | Invert pan movement                                                                                                    |  |
|                | TILT INVERT         | ON/ <b>OFF</b>                                       | Invert tilt movement                                                                                                    |  |
|                |                     | LIMIT ENABLE/<br><b>DISABLE</b>                      | Enable/disable pan/tilt limits                                                                                                    |  |
|                |                     | PAN MIN                                              | Set minimum pan angle limit                                                                                                    |  |
| PAN/TILT       |                     | PAN MAX                                              | Set maximum pan angle limit                                                                                                    |  |
|                | LIMIT PAN/TILT      | TILT MIN                                             | Set minimum tilt angle limit                                                                                                    |  |
|                |                     | TILT MAX                                             | Set maximum tilt angle limit                                                                                                    |  |
|                |                     | RESET PAN/TILT<br>LIMITS → ARE YOU<br>SURE? → YES/NO | Remove pan and tilt limits (reset pan and tilt ranges to factory defaults)                                                                                             |  |

|                    |                     | STANDARD   |                                                                                                    |
|--------------------|---------------------|------------|----------------------------------------------------------------------------------------------------|
|                    | PAN/TILT            | SMOOTH     | Adjust speed of pan and tilt movement                                                                                                    |
|                    |                     | FAST       |                                                                                                    |
| SPEED              |                     | FOLLOW P/T | Effects speed follows pan/tilt speed setting                                                                                                    |
|                    | EFFECT              | STANDARD   |                                                                                                    |
|                    |                     | SMOOTH     | Adjust speed of effects movement                                                                                                    |
|                    |                     | FAST       |                                                                                                    |
|                    | LINEAR              |            | Optically linear dimming curve                                                                                                    |
|                    | SQUARE LAW          |            | Square law dimming curve                                                                                                    |
| DIMMER CURVE       | INV SQ LAW          |            | Inverse square law dimming curve                                                                                                    |
|                    | S-CURVE             |            | S-curve (fixture emulates incandescent<br>lamp voltage linear RMS dimming<br>curve)                                                                                                    |
| TUNGSTEN           | OFF                 |            | Color temperature and dimming                                                                                                    |
| EMULATOR           | ON                  |            | characteristics emulate incandescent tungsten lamp behavior                                                                                                    |
|                    | EXTENDED COLOR      | 2          | Color mixing optimized for saturation                                                                                                    |
| COLOR MODE         | CALIBRATED          |            | Color mixing optimized for even color rendition across multiple fixtures                                                                                                    |
| VIDEO TRACKING     | ENABLED             |            | Color fading optimized for speed of color changes                                                                                                    |
|                    | DISABLED            |            | Color fading optimized for smoothness                                                                                                    |
| DMX RESET          | ON                  |            | Fixture can be reset via DMX                                                                                                    |
|                    | OFF                 |            | Fixture cannot be reset via DMX                                                                                                    |
| EFFECT<br>SHORTCUT | ON                  |            | Effects take shortest route during changes, crossing open positions if necessary                                                                                                    |
| SHOKTCOT           | OFF                 |            | Effects avoid open positions during effects changes                                                                                                    |
|                    | CONSTANT FAN FULL   |            | Fans optimized for maximum light<br>intensity, fans run at full speed, light<br>intensity reduced if necessary to keep<br>fixture within temperature limits                                                                     |
|                    | CONSTANT FAN MEDIUM |            | Fans run at medium speed, light<br>intensity reduced if necessary to keep<br>fixture within temperature limits                                                                                                    |
| COOLING MODE       | CONSTANT FAN LOW    |            | Fans run at low speed, light intensity reduced if necessary to keep fixture within temperature limits                                                                                                    |
|                    | CONSTANT FAN ULOW   |            | Fans optimized for lowest noise, fans<br>run at ultra-low speed, light intensity<br>reduced if necessary to keep fixture<br>within temperature limits                                                                           |
|                    | REGULATE FANS       |            | Compromise between light intensity and<br>quietness, fan speed temperature-<br>regulated, light intensity only reduced if<br>fans reach full speed and further action<br>necessary to keep fixture within<br>temperature limits |

|                         |                   | 1                         |                                                                                                    |
|-------------------------|-------------------|---------------------------|----------------------------------------------------------------------------------------------------|
|                         |                   | 10 MINUTES                | Control panel display goes into sleep mode 10 minutes after last key press                                                                                                    |
|                         | DISPLAY SLEEP     | 5 MINUTES                 | Control panel display goes into sleep<br>mode 5 minutes after last key press                                                                                                    |
|                         |                   | 2 MINUTES                 | Control panel display goes into sleep mode 2 minutes after last key press                                                                                                    |
| DISPLAY                 |                   | ON                        | Control panel permanently on                                                                                                    |
|                         | DISPLAY INTENSITY | 1 100%                    | Set control panel display intensity in % (default = <b>50%</b> )                                                                                                    |
|                         | DISPLAY ROTATION  | NORMAL                    | Control panel display orientation normal                                                                                                    |
|                         | DISPLAT KOTATION  | ROTATE 180                | Control panel display inverted                                                                                                    |
|                         | DISPLAY CONTRAS   | Г 3 100%                  | Set control panel display contrast (default = <b>50</b> )                                                                                                    |
|                         | NORMAL            |                           | Enable error messages and warnings in control panel display                                                                                                    |
| ERROR MODE              | SILENT            |                           | Disable error messages and warnings<br>in display (the status LED will still light<br>to indicate fixture status if an error has<br>been detected or the fixture has a<br>warning) |
| HIBERNATION<br>MODE     | ON                |                           | Enable Hibernation Mode (light output set to zero, all effect movement disabled)                                                                                                   |
|                         | OFF               |                           | Disable Hibernation Mode                                                                                                    |
|                         | RECORD            | SAVE                      | Saves all current DMX values as<br>playback scene                                                                                                    |
| SCENE CAPTURE           | PLAYBACK          | ENABLE                    | Sets fixture to run currently saved<br>playback scene after power cycle /<br>reset. Any new DMX input disables<br>scene playback until next power cycle.                           |
|                         |                   | DISABLE                   | Disable scene playback functionality                                                                                                    |
| BACKLIGHT IN<br>COMPACT | ENABLE            |                           | Disabling allows Backlight pixels to be<br>OFF in Compact DMX Mode, or allows                                                                                                    |
|                         | DISABLE           |                           | Backlight pixels to follow Beam LED                                                                                                    |
| DEFAULT SETTING         | S                 |                           |                                                                                                    |
| FACTORY<br>DEFAULT      | LOAD              | ARE YOU SURE?<br>→ YES/NO | Return all settings (except calibrations) to factory defaults                                                                                                    |
| CUSTOM 1                | LOAD              | ARE YOU SURE?<br>→ YES/NO | Load Custom Settings 1                                                                                                    |
|                         | SAVE              | ARE YOU SURE?<br>→ YES/NO | Save current settings as Custom<br>Settings 1                                                                                                    |
| CUSTOM 2                | LOAD              | ARE YOU SURE?<br>→ YES/NO | Load Custom Settings 2                                                                                                    |
|                         | SAVE              | ARE YOU SURE?<br>→ YES/NO | Save current settings as Custom<br>Settings 2                                                                                                    |
| CUSTOM 3                | LOAD              | ARE YOU SURE?<br>→ YES/NO | Load Custom Settings 3                                                                                                    |
|                         | SAVE              | ARE YOU SURE?<br>→ YES/NO | Save current settings as Custom<br>Settings 3                                                                                                    |

| INFORMATION                |                         |                            |                                                                                                    |
|----------------------------|-------------------------|----------------------------|----------------------------------------------------------------------------------------------------|
| POWER ON TIME              | TOTAL                   | 0 XX HR                    | Display hours fixture has been powered<br>on since manufacture (not user-<br>resettable)             |
|                            | RESETTABLE              | CLEAR COUNTER?<br>→ YES/NO | Display hours fixture has been powered<br>on since last counter reset (user-<br>resettable)          |
| POWER ON                   | TOTAL                   | 0 XX HR                    | Display number of times fixture has<br>been powered on since manufacture<br>(not user-resettable)    |
| CYCLES                     | RESETTABLE              | CLEAR COUNTER?<br>→ YES/NO | Display number of times fixture has<br>been powered on since last counter<br>reset (user-resettable) |
|                            | BEAM TOTAL              | 0 XX HR                    | Display hours Beam LED has been<br>powered on since manufacture<br>(not user-resettable)             |
| LED ON TIME                | BEAM<br>RESETTABLE      | CLEAR COUNTER?<br>→ YES/NO | Display hours Beam LED has been<br>powered on since last counter reset<br>(user-resettable)          |
|                            | BACKLIGHT<br>TOTAL      | 0 XX HR                    | Display hours Backlight LEDs have<br>been powered on since manufacture<br>(not user-resettable)      |
|                            | BACKLIGHT<br>RESETTABLE | CLEAR COUNTER?<br>→ YES/NO | Display hours Backlight LEDs have<br>been powered on since last counter<br>reset (user-resettable)   |
| FW VERSION                 | XX.XX.XX                |                            | Display currently active firmware version                                                            |
| RDM UID                    | XXXX.XXXXXXXX           |                            | Display fixture's unique RDM ID                                                                      |
|                            | HEAD FAN 1              |                            | Scroll to display current speed of                                                                   |
| FAN SPEEDS                 | HEAD FAN 2              | 0 XX RPM                   | cooling fans                                                                                         |
|                            | UI                      |                            | Scroll through PCB temperature                                                                       |
| TEMPERATURES               | AURA PIXEL              | CURRENT / MIN /            | sensors, then display current, minimum and maximum temperature in °C of                              |
|                            | LED BOARD               | MAX X C                    | PCBs since fixture was last reset /                                                                  |
|                            | LED DRIVER              |                            | powered on                                                                                           |
| DMX LIVE                   |                         |                            |                                                                                                    |
| RATE                       | 0 – 44 Hz               |                            | DMX transmission speed in packets per second                                                         |
| QUALITY                    | 0 – 100%                |                            | Percentage of packets received                                                                       |
| START CODE                 | 0 – 255                 |                            | Value of DMX start code                                                                              |
| BEAM STROBE<br>AURA P3 MIX | xxx                     |                            | Scroll to see values being received on each DMX channel                                              |

| TEST                 |                              |                                                    |                                                                                                    |  |
|----------------------|------------------------------|----------------------------------------------------|----------------------------------------------------------------------------------------------------|--|
| TEST ALL             | BEAM DIMMER T                | ΊLT                                                | Run test sequence of all functions.<br>To test a specific function, use<br>UP/DOWN buttons to scroll through<br>functions.<br>Press ENTER to pause and press again<br>to restart test sequence.<br>Press MENU button to exit test. |  |
| TEST LEDS            | BEAM DIMMER A<br>WHEEL       | URA V. COLOR                                       | Run test sequence of LEDs only.<br>Press MENU button to exit test                                                                                                    |  |
| TEST EFFECTS         | ZOOM etc.                    |                                                    | Run test sequence of effects.<br>To test a specific effect, use UP/DOWN<br>buttons to scroll through effects.<br>Press ENTER to pause and press again<br>to restart test sequence.<br>Press MENU button to exit test.              |  |
| TEST PAN/TILT        | PAN                          |                                                    | Run test sequence of pan functions.<br>Press MENU button to exit test                                                                                                    |  |
|                      | TILT                         |                                                    | Run test sequence of tilt functions.<br>Press MENU button to exit test                                                                                                    |  |
| MANUAL CONTRO        | L                            |                                                    |                                                                                                    |  |
| DECET                | ALL                          | NO<br>YES                                          | - Reset fixture                                                                                                    |  |
| RESET                | BEAM STROBE BACKLIGHT P3 MIX |                                                    | Scroll through effects, then manually control an effect                                                                                                    |  |
| SERVICE              |                              |                                                    |                                                                                                    |  |
| ERROR LIST           | Empty or up to 20 er         | rors                                               | Show all error and warning messages stored in memory                                                                                                    |  |
| FAN CLEAN            | OFF<br>ON                    |                                                    | Run cooling fans at high speed to help dislodge dust and debris                                                                                                    |  |
| PAN/TILT<br>FEEDBACK | OFF<br>ON                    |                                                    | Enable/disable pan/tilt position feedback system                                                                                                    |  |
|                      | ZOOM, PAN, TILT              | Calibration range<br>varies depending on<br>effect | Scroll through effects, press ENTER to select. Adjust position and press ENTER to confirm.                                                                                                    |  |
| CALIBRATION          |                              | LOAD                                               | Load factory default calibration settings<br>(or the calibration settings that have<br>been saved with a SAVE command if<br>the factory defaults have been<br>overwritten)                                                         |  |
|                      | LOAD DEFAULTS                | SAVE                                               | Save current custom calibration settings<br>as default settings.<br>Important! This will permanently<br>overwrite the factory default calibration<br>settings and should normally be used<br>by Martin Service only!               |  |

## Service and diagnostic messages

The MAC One gives service and diagnostic information by displaying a large 3- or 4-character short code and a smaller full-text message in the fixture's display. The short code is visible at a distance, allowing easier reading with the fixture still in the rig, for example, while the full-text message gives more detailed information.

#### **Excessively high temperatures**

If any of the temperature sensors reports that the fixture has exceeded its recommended temperature range, the fixture reports a temperature warning and reduces light output to reduce its temperature. If the temperature reaches a dangerous level, light output is shut down completely and the fixture displays a temperature cutoff error message.

Temperature warnings are canceled and full light output becomes available again as soon as the temperature returns to normal.

#### Warning messages

Warning messages indicate that either:

- problems might appear in the future if no action is taken, or
- the user needs to pay special attention to a function or procedure when working with the fixture.

The MAC One communicates warnings as follows:

- Warning codes are shown continuously in the display and disappear when the user reacts to the warning.
- If more than one warning is detected, all warnings are displayed in sequence.
- If the display is inactive, the fixture's status LED (see Figure 2 on page 10) flashes orange to indicate that there is a warning. Activating the display will show the warning.

The possible warning messages are listed in the table below:

| Short code | Long message        | Explanation                                                                                                    |
|------------|---------------------|----------------------------------------------------------------------------------------------------|
| AUTC       | AURA TMP CUT OFF    | Backlight high temperature cutoff activated                                                                                                    |
| AUTW       | AURA TMP HIGH       | Backlight high temperature detected                                                                                                    |
| BANK       | BANK NO ACCESS      | Error unpacking firmware bank during/after<br>software upload. Fixture will continue to operate<br>on existing firmware. Warning message is<br>cleared by a successful software upload or at the<br>next power off/on cycle. |
| LDTW       | LED DRV TMP HIGH    | LED driver high temperature warning.                                                                                                    |
| LETW       | LED BOARD TEMP HIGH | LED PCB high temperature warning.                                                                                                    |
| UITW       | UI TEMP HIGH        | User interface (LCD display and control panel) high temperature warning.                                                                                                    |

## **Error messages**

Error messages indicate that a problem is present. The MAC One communicates errors as follows:

- Error messages flash in the display.
- If more than one error is detected, the fixture flashes all errors three times each.
- Errors are shown in the display regardless of display status: they override an inactive display and any other information that the display might be showing.
- If an error is present, the status LED flashes red.

The possible error messages are listed in the table below:

| Short code | Long message          | Explanation                                                                                                    |
|------------|-----------------------|----------------------------------------------------------------------------------------------------|
| ACER       | AURA CALIB ERROR      | Backlight calibration error                                                                                                    |
| AUTE       | AURA TMP SEN ERR      | Backlight temperature sensor error                                                                                                    |
| BANK       | BANK NO ACCESS        | Error unpacking firmware bank during/after<br>software upload. Fixture will continue to operate<br>on existing firmware. Warning message is<br>cleared by a successful software upload or at the<br>next power off/on cycle. |
| BCER       | BEAM CALIB ERROR      | Beam calibration data not found.                                                                                                    |
| CELD       | COM ERR LED DRV       | LED driver communication error                                                                                                    |
| COLD       | FIXTURE COLD          | Fixture too cold. Mechanical effects movement is disabled until fixture has warmed up.                                                                                                    |
| FAN        | HEAD FAN 1 ERR        | Head fan 1 error                                                                                                    |
| FAN        | HEAD FAN 2 ERR        | Head fan 2 error                                                                                                    |
| FBEP       | PAN FBACK ERR         | Pan position magnetic indexing system timeout.<br>Fixture is unable to correct pan position (but pan<br>movement will often still be possible).                                                                              |
| FBET       | TILT FBACK ERR        | Tilt position magnetic indexing system timeout.<br>Fixture is unable to correct tilt position (but pan<br>movement will often still be possible).                                                                            |
| FBEZ       | ZOOM FBACK ERR        | Zoom car position sensor timeout. Fixture is<br>unable to correct zoom position (but zoom<br>movement will often still be possible).                                                                                         |
| LDTC       | LED TEMP CUT OFF      | LED high temperature cutoff activated.                                                                                                    |
| LDTE       | LED TEMP SEN ERR      | LED temperature sensor error.                                                                                                    |
| LEEP       | LED BOARD EEPROM      | LED PCB EEPROM error.                                                                                                    |
| LETC       | LED BOARD TMP CUT OFF | LED PCB high temperature cutoff activated.                                                                                                    |
| LETE       | LED BOARD SEN ERR     | LED PCB temperature sensor error.                                                                                                    |
| MMER       | MISSING MODULE        | Impossible to communicate with a module that should be present.                                                                                                    |
| PAER       | PAN ERROR             | Pan position indexing system timeout.                                                                                                    |
| PSER       | PAN SENSOR ERR        | Fixture unable to retrieve data from pan position sensor                                                                                                    |
| PTCM       | PT SENSOR ADJUST      | Pan/tilt position sensor or sensors incorrectly adjusted.                                                                                                    |

| SLER | SAFETY LOOP     | Safety loop circuit activated. A temperature circuit breaker has shut down LEDs. Circuit breaker resets automatically after temperature has returned to normal operating range. |
|------|-----------------|----------------------------------------------------------------------------------------------------|
| TIER | TILT ERROR      | Tilt position indexing system timeout.                                                                                                    |
| TSER | TILT SENSOR ERR | Fixture unable to retrieve data from tilt position sensor.                                                                                                    |
| UITC | UI TEMP CUT OFF | User interface (LCD display and control panel) high temperature cutoff activated.                                                                                               |
| UITE | UI TEMP SEN ERR | User interface (LCD display and control panel) temperature sensor error.                                                                                                    |
| ZOER | ZOOM ERROR      | Zoom position indexing system timeout.                                                                                                    |
| ZSER | ZOOM SENSOR ERR | Fixture unable to retrieve data from zoom car position sensor.                                                                                                    |

## **DMX** protocols

### **Compact DMX Mode**

#### 20 DMX channels

In Compact mode, the Backlight LEDs follow colors and intensity from the Beam LED (unless disabled using the Control/Settings channel).

| Channel | DMX Value                                                                             | Function                                                                                                    | Fade<br>type | Default<br>value |
|---------|---------------------------------------------------------------------------------------|----------------------------------------------------------------------------------------------------|--------------|------------------|
| 1       | 0–19<br>20–49<br>50–200<br>201–210<br>211–255                                         | Strobe/shutter<br>Shutter closed<br>Shutter open<br>Strobe (slow → fast)<br>Shutter open<br>Random strobe (slow → fast)                                                                                                    | Snap         | 30               |
| 2       | 0.05505                                                                               | Dimmer                                                                                                    | Fade         | 0                |
| 3       | 0–65535                                                                               | Closed → Open                                                                                                    |              |                  |
| 4<br>5  | 0–65535                                                                               | Red<br>Intensity 0 → 100%                                                                                                    | Fade         | 65535            |
| 5<br>6  |                                                                                       |                                                                                                    |              |                  |
| 7<br>7  | 0–65535                                                                               | Green<br>Intensity 0 → 100%                                                                                                    | Fade         | 65535            |
| 8       |                                                                                       | Blue                                                                                                    | <b>F</b> ada | 05505            |
| 9       | 0–65535                                                                               | Intensity $0 \rightarrow 100\%$                                                                                                    | Fade         | 65535            |
| 10      | 0–38<br>39<br><br>127<br>128<br>129<br><br>255                                        | CTC<br>2 000 K<br>2 050 K<br><br>6 450 K<br>6 550 K<br><br>12 850 K                                                                                                    | Fade         | 128              |
| 11      | 0<br>1–126<br>127–128<br>129–254<br>255                                               | Tint (Green Magenta Shift) $\Delta uv - 0.05$ (full shift towards magenta) $\Delta uv - 0.05 \rightarrow \Delta uv 0.00$ $\Delta uv 0.00$ (no shift - on black body curve) $\Delta uv 0.00 \rightarrow \Delta uv + 0.05$ $\Delta uv + 0.05$ (full shift towards green)        | Fade         | 128              |
| 12      | 0–10<br>11–12<br>13–14<br>15–16<br>17–18<br>19–20<br>21–22<br>23–24<br>25–26<br>27–28 | Virtual color wheel<br>Solid colors<br>Open<br>Moroccan Pink (LEE 790)<br>Pink (LEE 157)<br>Special Rose Pink (LEE 332)<br>Follies Pink (LEE 328)<br>Fuchsia Pink (LEE 345)<br>Surprise Pink (LEE 194)<br>Congo Blue (LEE 181)<br>Tokyo Blue (LEE 071)<br>Deep Blue (LEE 120) | Snap         | 0                |

|          | $\begin{array}{c} 29 - 30\\ 31 - 32\\ 33 - 34\\ 35 - 36\\ 37 - 38\\ 39 - 40\\ 41 - 42\\ 43 - 44\\ 45 - 46\\ 47 - 48\\ 49 - 50\\ 51 - 52\\ 53 - 54\\ 55 - 56\\ 57 - 58\\ 59 - 60\\ 61 - 62\\ 63 - 64\\ 65 - 66\\ 67 - 68\\ 69 - 70\\ 71 - 72\\ 73 - 74\\ 75 - 76\\ 77 - 78\\ 79 - 80\\ 81 - 82\\ 83 - 84\\ 85 - 86\\ 87 - 88\\ 89 - 90\\ 91 - 92\\ 93 - 94\\ 95 - 96\\ 97 - 98\\ 99 - 100\\ 101 - 102\\ 103 - 104\\ 105 - 106\\ 107 - 190\\ 191 - 214\\ 215 - 219\\ 220 - 243\\ 344 - 555\\ 54 - 56\\ 57 - 58\\ 57 - 58\\ 59 - 60\\ 57 - 58\\ 59 - 60\\ 67 - 68\\ 67 - 68\\ 69 - 70\\ 71 - 72\\ 73 - 74\\ 75 - 76\\ 77 - 78\\ 79 - 80\\ 81 - 82\\ 83 - 84\\ 85 - 86\\ 87 - 88\\ 89 - 90\\ 91 - 92\\ 93 - 94\\ 95 - 96\\ 97 - 98\\ 99 - 100\\ 101 - 102\\ 103 - 104\\ 105 - 106\\ 107 - 190\\ 191 - 214\\ 215 - 219\\ 220 - 243\\ 344 - 555\\ 57 - 58\\ 57 - 58\\ 57 - 58\\ 59 - 60\\ 67 - 68\\ 67 - 68\\ 67 - 68\\ 69 - 70\\ 71 - 72\\ 73 - 74\\ 75 - 76\\ 77 - 78\\ 79 - 80\\ 81 - 82\\ 83 - 84\\ 85 - 86\\ 87 - 88\\ 89 - 90\\ 91 - 92\\ 93 - 94\\ 95 - 96\\ 97 - 98\\ 99 - 100\\ 101 - 102\\ 103 - 104\\ 105 - 106\\ 107 - 190\\ 191 - 214\\ 215 - 219\\ 220 - 243\\ 35 - 86\\ 87 - 88\\ 87 - 88\\ 89 - 90\\ 91 - 92\\ 93 - 94\\ 95 - 96\\ 97 - 98\\ 99 - 100\\ 101 - 102\\ 103 - 104\\ 105 - 106\\ 107 - 190\\ 101 - 102\\ 103 - 104\\ 105 - 106\\ 107 - 190\\ 101 - 102\\ 103 - 104\\ 105 - 106\\ 107 - 190\\ 101 - 102\\ 103 - 104\\ 105 - 106\\ 107 - 190\\ 101 - 102\\ 103 - 104\\ 105 - 106\\ 107 - 190\\ 101 - 102\\ 103 - 104\\ 105 - 106\\ 107 - 190\\ 101 - 102\\ 103 - 104\\ 105 - 106\\ 107 - 190\\ 101 - 102\\ 103 - 104\\ 105 - 106\\ 107 - 100\\ 101 - 102\\ 103 - 104\\ 105 - 106\\ 107 - 100\\ 101 - 102\\ 103 - 104\\ 105 - 106\\ 107 - 100\\ 101 - 102\\ 103 - 104\\ 105 - 106\\ 107 - 100\\ 101 - 102\\ 103 - 104\\ 105 - 106\\ 107 - 100\\ 101 - 102\\ 103 - 104\\ 105 - 106\\ 107 - 100\\ 101 - 102\\ 103 - 104\\ 105 - 106\\ 107 - 100\\ 101 - 102\\ 103 - 104\\ 105 - 106\\ 107 - 100\\ 101 - 102\\ 103 - 104\\ 105 - 106\\ 107 - 100\\ 101 - 102\\ 103 - 104\\ 105 - 106\\ 107 - 100\\ 101 - 102\\ 103 - 104\\ 105 - 106\\ 107 - 100\\ 101 - 102\\ 103 - 104\\ 105 - 106\\ 107 - 100\\ 100 - 100\\ 100 - 100\\ 100 - 100\\ 100 - 100\\ 100 - 100\\ 100 - 100\\ 100 - 100\\ 100 - 100\\ 100 - 100\\ 100 - 100\\ 100 - 10$ | Just Blue (LEE 079)<br>Medium Blue (LEE 132)<br>Double CT Blue (LEE 200)<br>Slate Blue (LEE 161)<br>Full CT Blue (LEE 202)<br>Steel Blue (LEE 117)<br>Lighter Blue (LEE 117)<br>Lighter Blue (LEE 118)<br>Medium Blue Green (LEE 116)<br>Dark Green (LEE 124)<br>Primary Green (LEE 139)<br>Moss Green (LEE 122)<br>Jas Green (LEE 089)<br>Fern Green (LEE 088)<br>Spring Yellow (LEE 100)<br>Deep Amber (LEE 100)<br>Deep Amber (LEE 179)<br>Orange (LEE 105)<br>Gold Amber (LEE 021)<br>Millennium Gold (LEE 778)<br>Deep Golden Amber (LEE 135)<br>Flame Red (LEE 164)<br>Red Magenta (LEE 113)<br>Medium Lavender (LEE 343)<br>Pure White (White LEDs only)<br>Pure Red (Red LEDs only)<br>Pure Green (Green + Blue LEDs only)<br>Pure Green (Green + Blue LEDs only)<br>Pure Magenta (Blue + Red LEDs only)<br>Pure Magenta (Blue + Red LEDs only)<br>Pure Magenta (LEE 115)<br>Dark Lavender (LEE 205)<br>Double CT Orange (LEE 204)<br>Half CT Orange (LEE 205)<br>Deep Straw (LEE 015)<br>No function<br><b>Continuous rotation</b><br>CW, fast → slow<br>Stop (wheel stops at current color)<br>CCW, slow → fast<br><b>Random colors</b> |      |       |
|----------|----------------------------------------------------------------------------------------------------|----------------------------------------------------------------------------------------------------|------|-------|
|          | 244–255                                                                                                    | Random colors<br>Fast → slow                                                                                                    |      |       |
| 13       | 0–51400<br>51401–57825                                                                                                    | <b>Zoom</b><br>Narrow $\rightarrow$ wide<br>Pulse forward fast $\rightarrow$ slow                                                                                                    | Fade | 25700 |
| 14       | 57826–59110<br>59111–65535                                                                                                    | Zoom stops at current position<br>Pulse backward slow $\rightarrow$ fast                                                                                                    |      |       |
| 15<br>16 | 0–65535                                                                                                    | <b>Pan</b><br>Left → right                                                                                                    | Fade | 32768 |
| 17       |                                                                                                    | Tilt                                                                                                    |      | 00700 |
| 18       | 0–65535                                                                                                    | Forward $\rightarrow$ backward                                                                                                    | Fade | 32768 |

|    |                       | Fixture control / settings                                                                |      |   |
|----|-----------------------|-------------------------------------------------------------------------------------------|------|---|
|    | 0–9                   | Exit calibration function (if active) and return                                          |      |   |
|    |                       | to normal control                                                                         |      |   |
|    | 10–14                 | Reset fixture – 5 sec.                                                                    |      |   |
|    | 15–16                 | No function                                                                               |      |   |
|    | 17                    | Reset Beam only – 5 sec.                                                                  |      |   |
|    | 18                    | Reset pan and tilt only – 5 sec.                                                          |      |   |
|    | 19–22                 | No function                                                                               |      |   |
|    | 23                    | Linear dimmer curve – 1 sec.                                                              |      |   |
|    | 24                    | Square law dimmer curve (default) – 1 sec.                                                |      |   |
|    | 25                    | Inverse square law dimmer curve – 1 sec.                                                  |      |   |
|    | 26                    | S-Curve dimmer curve – 1 sec.                                                             |      |   |
|    | 20                    | Pan and tilt speed = Standard – 1 sec.                                                    |      |   |
|    | 28                    | Pan and tilt speed = $\text{Fast}$ (default) – 1 sec.                                     |      |   |
|    | 20                    | Pan and tilt speed = $1 \text{ ast (default)} = 1 \text{ sec.}$                           |      |   |
|    | 30–35                 | No function                                                                               |      |   |
|    |                       |                                                                                           |      |   |
|    | 36<br>37              | Video tracking = $ON - 1$ sec.                                                            |      |   |
|    |                       | Video tracking = OFF (default) – 1 sec.                                                   |      |   |
|    | 38<br>39              | Extended color Mode (default) – 1 sec.                                                    |      |   |
|    | 39<br>40–51           | Calibrated color Mode – 1 sec.<br>No function                                             |      |   |
|    | 40–51<br>52           |                                                                                           |      |   |
|    | 53                    | Control panel display = ON (default) $- 1$ sec.<br>Control panel display = OFF $- 1$ sec. |      |   |
|    | 53                    | Regulated fan speed, fixed output intensity                                               |      |   |
|    | 54                    | (default) – 1 sec.                                                                        |      |   |
|    | 55                    | Full fan speed, regulated output intensity – 1                                            |      |   |
|    | 55                    | Sec.                                                                                      |      |   |
|    | 56                    | Medium fan speed, regulated output intensity                                              |      |   |
|    | 50                    | - 1 sec.                                                                                  |      |   |
| 19 | 57                    | Low fan speed, regulated output intensity – 1                                             | Snap | 0 |
| 15 | 01                    | sec.                                                                                      | Onap | Ũ |
|    | 58                    | Ultra-low fan speed, regulated light output                                               |      |   |
|    |                       | intensity – 1 sec.                                                                        |      |   |
|    | 59–60                 | No function                                                                               |      |   |
|    | 61                    | Hibernation Mode = $ON - 1$ sec.                                                          |      |   |
|    | 62                    | Hibernation Mode = OFF (default) – 1 sec.                                                 |      |   |
|    | 63–64                 | No function                                                                               |      |   |
|    | 65                    | Pan and tilt limits = $ON - 1$ sec.                                                       |      |   |
|    | 66                    | Pan and tilt limits = OFF (default) – 1 sec.                                              |      |   |
|    | 67                    | Store lower pan limit – 1 sec.                                                            |      |   |
|    | 68                    | Store upper pan limit – 1 sec.                                                            |      |   |
|    | 69                    | Store lower tilt limit – 1 sec.                                                           |      |   |
|    | 70                    | Store upper tilt limit – 1 sec.                                                           |      |   |
|    | 71                    | Reset pan and tilt limits – 1 sec.                                                        |      |   |
|    | 72                    | Tungsten emulation = $ON - 1$ sec.                                                        |      |   |
|    | 73                    | Tungsten emulation = OFF (default) – 1 sec.                                               |      |   |
|    | 74                    | Scene capture record – 5 sec.                                                             |      |   |
|    | 75                    | Scene capture Standalone = $ON - 5$ sec.                                                  |      |   |
|    | 76                    | Scene capture Standalone = OFF (default) –                                                |      |   |
|    |                       | 5 sec.                                                                                    |      |   |
|    | 77–91                 | No function                                                                               |      |   |
|    | 92                    | Compact mode backlight = $ON - 1$ sec.                                                    |      |   |
|    | 93                    | Compact mode backlight = OFF (default) – 1                                                |      |   |
|    | <b>a</b> ( <b>a c</b> | sec.                                                                                      |      |   |
|    | 94–99                 | No function                                                                               |      |   |
|    | 100                   | Enable calibration adjustment – 5 sec.                                                    |      |   |
|    | 101                   | Store pan and tilt calibration – 5 sec.                                                   |      |   |
|    | 102                   | Store dimmer calibration – 5 sec.                                                         |      |   |
|    | 103–113               | No function                                                                               |      |   |

|    | 114<br>115–198<br>199<br>200–255    | Store zoom calibration – 5 sec.<br>No function<br>Reset ALL calibrations to factory defaults – 5<br>sec.<br>No function |      |     |
|----|-------------------------------------|----------------------------------------------------------------------------------------------------|------|-----|
| 20 | 0<br>1–127<br>128<br>129–254<br>255 | LED PWM frequency<br>No function<br>Variable -2% – 0%<br>2400 Hz<br>Variable 0% – +2%<br>No function                    | Fade | 128 |

### **Basic DMX Mode**

#### 36 DMX channels

| Channel  | DMX Value                                                             | Function                                                                                                    | Fade<br>type | Default<br>value |  |
|----------|-----------------------------------------------------------------------|----------------------------------------------------------------------------------------------------|--------------|------------------|--|
| Channels | Channels 1–20 as in Compact Mode                                      |                                                                                                    |              |                  |  |
| Beam cor | ntrol                                                                 |                                                                                                    |              |                  |  |
| 21       | 0–26<br>27<br>27–228<br>228                                           | Beam P3 Mix<br>DMX Mode<br>Pure DMX control, P3 pixels are ignored<br>Mix Mode<br>Pure DMX control, P3 pixels are ignored<br>Crossfade DMX → P3 pixel control<br>Pure P3 pixel control                     | Snap         | 0                |  |
|          | 229–255                                                               | Video Mode<br>P3 with DMX overlay (DMX channels "color"<br>the P3 pixel data)                                                                                                    |              |                  |  |
| 22       | 0–255                                                                 | <b>FX 1</b> (see table below)<br>FX selection 1–255                                                                                                    | Snap         | 0                |  |
| 23       | 0–126<br>127–129<br>130–255                                           | FX 1 adjust<br>Reverse fast → slow<br>Stop<br>Slow → fast                                                                                                    | Snap         | 128              |  |
| 24       | 0–255                                                                 | FX 2 (see table below)<br>FX selection 1–255                                                                                                    | Snap         | 0                |  |
| 25       | 0–126<br>127–129<br>130–255                                           | FX 2 adjust<br>Reverse fast → slow<br>Stop<br>Slow → fast                                                                                                    | Snap         | 128              |  |
| 26       | 0<br>1<br>2–34<br>35<br>36<br>37–100<br>101–120<br>121–140<br>141–255 | FX SynchronizationNo syncOffset shift 10°Offset shift 20°-340°Offset shift 350°Synchronized (all fixtures start FX cycles at same time)No functionRandom FX cycle startRandom FX cycle durationNo function | Snap         | 36               |  |

| Backlight | control (all LED                                                                                                    | es controlled together)                                                                                                    |      |     |
|-----------|----------------------------------------------------------------------------------------------------|----------------------------------------------------------------------------------------------------|------|-----|
| 27        | 0–19<br>20–49<br>50–200<br>201–210<br>211–255                                                                                                    | Backlight strobe/shutter<br>Shutter closed<br>Shutter open<br>Strobe slow → fast<br>Shutter open<br>Random strobe slow → fast                                                                                                    | Snap | 30  |
| 28<br>29  | 0–65535                                                                                                    | Backlight dimmer<br>Closed → Open                                                                                                    | Fade | 0   |
| 30        | 0–255                                                                                                    | Backlight Red<br>Intensity 0 → 100%                                                                                                    | Fade | 255 |
| 31        | 0–255                                                                                                    | Backlight Green<br>Intensity 0 → 100%                                                                                                    | Fade | 255 |
| 32        | 0–255                                                                                                    | Backlight Blue<br>Intensity 0 → 100%                                                                                                    | Fade | 255 |
| 33        | 0–38<br>39<br><br>127<br>128<br>129<br><br>255                                                                                                    | Backlight CTC<br>2 000 K<br>2 050 K<br><br>6 450 K<br>6 550 K<br><br>12 850 K                                                                                                    | Fade | 128 |
| 34        | 0<br>1–126<br>127–128<br>129–254<br>255                                                                                                    | <b>Backlight Tint (Green-Magenta Shift)</b><br>$\Delta uv - 0.05$ (full shift towards magenta)<br>$\Delta uv - 0.05 \rightarrow \Delta uv \ 0.00$<br>$\Delta uv \ 0.00$ (no shift - on black body curve)<br>$\Delta uv \ 0.00 \rightarrow \Delta uv + 0.05$<br>$\Delta uv + 0.05$ (full shift towards green)                                                                                                    | Fade | 128 |
| 35        | 0-10<br>11-12<br>13-14<br>15-16<br>17-18<br>19-20<br>21-22<br>23-24<br>25-26<br>27-28<br>29-30<br>31-32<br>33-34<br>35-36<br>37-38<br>39-40<br>41-42<br>43-44<br>45-46<br>47-48<br>49-50<br>51-52<br>53-54 | Backlight virtual color wheel<br>Solid colors<br>Open<br>Moroccan Pink (LEE 790)<br>Pink (LEE 157)<br>Special Rose Pink (LEE 332)<br>Follies Pink (LEE 328)<br>Fuchsia Pink (LEE 345)<br>Surprise Pink (LEE 194)<br>Congo Blue (LEE 194)<br>Congo Blue (LEE 181)<br>Tokyo Blue (LEE 071)<br>Deep Blue (LEE 071)<br>Deep Blue (LEE 120)<br>Just Blue (LEE 079)<br>Medium Blue (LEE 120)<br>Slate Blue (LEE 132)<br>Double CT Blue (LEE 200)<br>Slate Blue (LEE 132)<br>Double CT Blue (LEE 201)<br>Half CT Blue (LEE 201)<br>Half CT Blue (LEE 202)<br>Steel Blue (LEE 117)<br>Lighter Blue (LEE 353)<br>Light Blue (LEE 118)<br>Medium Blue Green (LEE 116)<br>Dark Green (LEE 124)<br>Primary Green (LEE 139)<br>Moss Green (LEE 089) | Snap | 0   |

|    | 55–56<br>57–58<br>59–60<br>61–62<br>63–64<br>65–66<br>67–68<br>69–70<br>71–72<br>73–74<br>75–76<br>77–78<br>79–80                   | Fern Green (LEE 122)<br>Jas Green (LEE 738)<br>Lime Green (LEE 088)<br>Spring Yellow (LEE 100)<br>Deep Amber (LEE 104)<br>Chrome Orange (LEE 179)<br>Orange (LEE 105)<br>Gold Amber (LEE 021)<br>Millennium Gold (LEE 778)<br>Deep Golden Amber (LEE 135)<br>Flame Red (LEE 164)<br>Red Magenta (LEE 113)<br>Medium Lavender (LEE 343)                                                                                       |      |   |
|----|----------------------------------------------------------------------------------------------------|----------------------------------------------------------------------------------------------------|------|---|
|    | 81-82<br>83-84<br>85-86<br>87-88<br>89-90<br>91-92<br>93-94<br>95-96<br>97-98<br>99-100<br>101-102<br>103-104<br>105-106<br>107-190 | Pure White (White LEDs only)<br>Pure Red (Red LEDs only)<br>Pure Yellow (Red + Green LEDs only)<br>Pure Green (Green LEDs only)<br>Pure Cyan (Green + Blue LEDs only)<br>Pure Blue (Blue LEDs only)<br>Pure Magenta (Blue + Red LEDs only)<br>Peacock Blue (LEE 115)<br>Dark Lavender (LEE 180)<br>Double CT Orange (LEE 287)<br>Full CT Orange (LEE 204)<br>Half CT Orange (LEE 205)<br>Deep Straw (LEE 015)<br>No function |      |   |
|    | 191–214<br>215–219<br>220–243<br>244–255                                                                                            | Continuous rotation<br>CW, fast $\rightarrow$ slow<br>Stop (wheel stops at current color)<br>CCW, slow $\rightarrow$ fast<br>Random colors<br>Fast $\rightarrow$ slow                                                                                                    |      |   |
| 36 | 0–26<br>27<br>27–228<br>228<br>229–255                                                                                              | Backlight P3 Mix<br>DMX Mode<br>Pure DMX control, P3 pixels are ignored<br>Mix Mode<br>Pure DMX control, P3 pixels are ignored<br>Crossfade DMX → P3 pixel control<br>Pure P3 pixel control<br>Video Mode<br>P3 with DMX overlay (DMX channels "color"<br>the P3 pixel data)                                                                                                    | Snap | 0 |

### Ludicrous DMX Mode

#### **108 DMX channels**

| Channel                  | DMX Value          | Function                                           | Fade<br>type | Default<br>value |
|--------------------------|--------------------|----------------------------------------------------|--------------|------------------|
| Channels                 | 1–36 as in Basic I | Mode                                               |              |                  |
| Backlight I<br>using HTP | •                  | 9-32) is merged with backlight pixel control (chan | nels 37-1    | 08)              |
| 37                       | 0–255              | Backlight Pixel 1 Red<br>0 → 100%                  | Fade         | 0                |
| 38                       | 0–255              | Backlight Pixel 1 Green<br>0 → 100%                | Fade         | 0                |
| 39                       | 0–255              | Backlight Pixel 1 Blue<br>0 → 100%                 | Fade         | 0                |
|                          |                    |                                                    |              |                  |
| 106                      | 0–255              | Backlight Pixel 24 Red<br>0 → 100%                 | Fade         | 0                |
| 107                      | 0–255              | Backlight Pixel 24 Green<br>0 → 100%               | Fade         | 0                |
| 108                      | 0–255              | Backlight Pixel 24 Blue<br>0 → 100%                | Fade         | 0                |

## Pixel mapping in Ludicrous Mode

Ludicrous DMX mode gives individual control of the Backlight pixels. These are numbered as shown in the drawing on the right with the fixture in hanging orientation, pan at 50% and display and connectors at back of fixture.

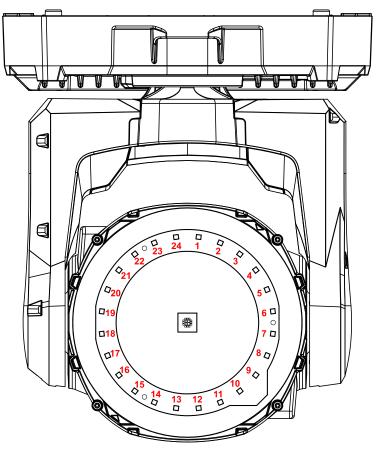

MAC One Backlight pixel layout

### **Compact Direct DMX Mode**

#### 20 DMX channels

In Compact Direct mode, the Backlight LEDs follow colors and intensity from the Beam LED (unless disabled via the Control/Settings channel).

| Channel  | DMX Value                                                                            | Function                                                                                                    | Fade<br>type | Default<br>value |
|----------|--------------------------------------------------------------------------------------|----------------------------------------------------------------------------------------------------|--------------|------------------|
| 1        | 0–19<br>20–49<br>50–200<br>201–210<br>211–255                                        | Beam strobe/shutter<br>Shutter closed<br>Shutter open<br>Strobe slow → fast<br>Shutter open<br>Random strobe slow → fast                                              | Snap         | 30               |
| 2        | 0.05505                                                                              | Beam dimmer                                                                                                    | Fade         | 0                |
| 3        | 0–65535                                                                              | Closed → Open                                                                                                    |              |                  |
| 4<br>5   | 0–65535                                                                              | Beam Red<br>Intensity 0 → 100%                                                                                                    | Fade         | 65535            |
| 6<br>7   | 0–65535                                                                              | Beam Green<br>Intensity 0 → 100%                                                                                                    | Fade         | 65535            |
| 8<br>9   | 0–65535                                                                              | Beam Blue<br>Intensity 0 → 100%                                                                                                    | Fade         | 65535            |
| 10<br>11 | 0–65535                                                                              | Beam Lime<br>Intensity 0 → 100%                                                                                                    | Fade         | 65535            |
| 12       |                                                                                      | No function                                                                                                    |              |                  |
| 13<br>14 | 0–51400<br>51401–57825<br>57826–59110<br>59111–65535                                 | <b>Zoom</b><br>Narrow $\rightarrow$ wide<br>Pulse forward fast $\rightarrow$ slow<br>Zoom stops at current position<br>Pulse backward reverse slow $\rightarrow$ fast | Fade         | 25700            |
| 15       | 00000                                                                                | Pan                                                                                                    |              |                  |
| 16       | 0–65535                                                                              | Left → right                                                                                                    | Fade         | 32768            |
| 17       |                                                                                      | Tilt                                                                                                    | Fade         | 32768            |
| 18       | 0–65535                                                                              | Forward → backward                                                                                                    | 1 aue        | 52700            |
| 19       | 0–9<br>10–14<br>15–16<br>17<br>18<br>19–22<br>23<br>24<br>25<br>26<br>27<br>28<br>29 |                                                                                                    |              | 0                |

|    | 30–35   | No function                                     |      |     |
|----|---------|-------------------------------------------------|------|-----|
|    | 36      |                                                 |      |     |
|    |         | Video tracking = $ON - 1$ sec.                  |      |     |
|    | 37      | Video tracking = OFF (default) $- 1$ sec.       |      |     |
|    | 38      | Extended color Mode (default) – 1 sec.          |      |     |
|    | 39      | Calibrated color Mode – 1 sec.                  |      |     |
|    | 40–51   | No function                                     |      |     |
|    | 52      | Control panel display = $ON$ (default) – 1 sec. |      |     |
|    | 53      | Control panel display = $OFF - 1$ sec.          |      |     |
|    | 54      | Regulated fan speed, fixed output intensity     |      |     |
|    | •       | (default) – 1 sec.                              |      |     |
|    | 55      | Full fan speed, regulated output intensity – 1  |      |     |
|    | 00      | sec.                                            |      |     |
|    | 50      |                                                 |      |     |
|    | 56      | Medium fan speed, regulated output intensity    |      |     |
|    |         | – 1 sec.                                        |      |     |
|    | 57      | Low fan speed, regulated output intensity – 1   |      |     |
|    |         | sec.                                            |      |     |
|    | 58      | Ultra-low fan speed, regulated light output     |      |     |
|    |         | intensity – 1 sec.                              |      |     |
|    | 59–60   | No function                                     |      |     |
|    | 61      | Hibernation Mode = $ON - 1$ sec.                |      |     |
|    | 62      | Hibernation Mode = $OFF$ (default) – 1 sec.     |      |     |
|    | 63–64   | No function                                     |      |     |
|    | 65      | Pan and tilt limits = $ON - 1$ sec.             |      |     |
|    |         |                                                 |      |     |
|    | 66      | Pan and tilt limits = OFF (default) $- 1$ sec.  |      |     |
|    | 67      | Store lower pan limit – 1 sec.                  |      |     |
|    | 68      | Store upper pan limit – 1 sec.                  |      |     |
|    | 69      | Store lower tilt limit – 1 sec.                 |      |     |
|    | 70      | Store upper tilt limit – 1 sec.                 |      |     |
|    | 71      | Reset pan and tilt limits – 1 sec.              |      |     |
|    | 72      | Tungsten emulation = $ON - 1$ sec.              |      |     |
|    | 73      | Tungsten emulation = OFF (default) – 1 sec.     |      |     |
|    | 74      | Scene capture record – 5 sec.                   |      |     |
|    | 75      | Scene capture Standalone = $ON - 5$ sec.        |      |     |
|    | 76      | Scene capture Standalone = OFF (default) –      |      |     |
|    | 10      | 5 sec.                                          |      |     |
|    | 77–91   | No function                                     |      |     |
|    |         |                                                 |      |     |
|    | 92      | Compact mode backlight = $ON - 1$ sec.          |      |     |
|    | 93      | Compact mode backlight = OFF (default) $- 1$    |      |     |
|    |         | Sec.                                            |      |     |
|    | 94–99   | No function                                     |      |     |
|    | 100     | Enable calibration adjustment – 5 sec.          |      |     |
|    | 101     | Store pan and tilt calibration – 5 sec.         |      |     |
|    | 102     | Store dimmer calibration – 5 sec.               |      |     |
|    | 103–113 | No function                                     |      |     |
|    | 114     | Store zoom calibration – 5 sec.                 |      |     |
|    | 115–198 | No function                                     |      |     |
|    | 199     | Reset ALL calibrations to factory defaults – 5  |      |     |
|    | 100     | sec.                                            |      |     |
|    | 200–255 | No function                                     |      |     |
|    |         | LED PWM frequency                               |      |     |
|    | 0       | No function                                     |      |     |
|    | 1–127   | Variable $-2\% - 0\%$                           |      |     |
| 20 | 128     | 2400 Hz                                         | Fade | 128 |
|    | 129–254 | Variable 0% – +2%                               |      |     |
|    | 255     | No function                                     |      |     |
|    | 200     |                                                 |      |     |

## **Control orientation reference**

### Home position / Front of fixture

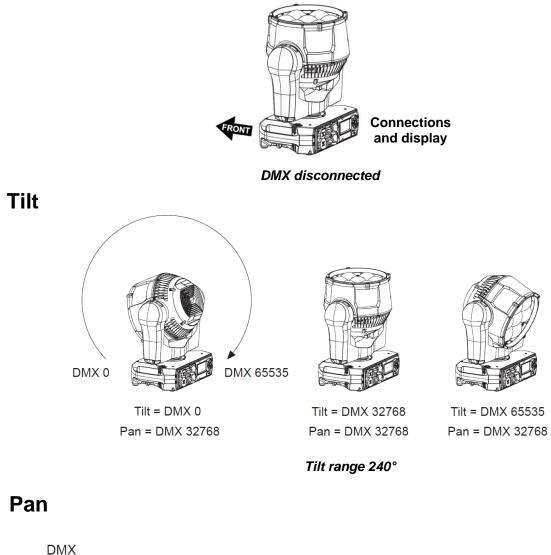

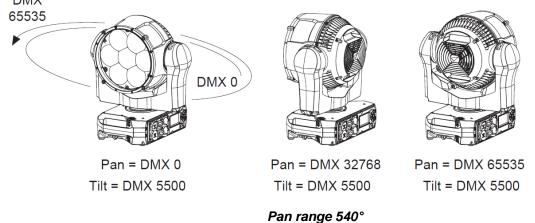

Fixture shown in drawings is for example purposes only

## **FX Macros**

#### **Beam Intensity FX**

These FX modulate the intensity of the Beam LED while maintaining the color set by the RGB channels and P3 pixels. The color selected on the Beam virtual color wheel is used as background color.

- For example, when the Beam virtual color wheel is set to 0 (open), the Beam 2x Strobe FX will strobe normal color on a black background.
- For example, when the Beam virtual color wheel is set to Green, the Beam 2x Strobe FX will strobe normal color on a green background.

| DMX Value | Effect                                      | Description                                                                                                    |
|-----------|---------------------------------------------|----------------------------------------------------------------------------------------------------|
| 1         | Beam Strobe Width                           | Modifies pulse width of strobe patterns selected via the Beam strobe/shutter channel                           |
| 2         | Beam Blackout Strobe                        | Flashes of Beam going dark                                                                                     |
| 3         | Beam 2x Strobe                              | Bursts of two strobe flashes                                                                                   |
| 4         | Beam 3x Strobe                              | Bursts of three strobe flashes                                                                                 |
| 5         | Beam 4x Strobe                              | Bursts of four strobe flashes                                                                                  |
| 6         | Beam Up, Down, Flash                        | Fading up, fading down and then flashing                                                                       |
| 7         | Beam Up, Down, Flash Second Color           | Fading up, fading down and then flashing in second color selected via Beam virtual color wheel                 |
| 8         | Beam Up, Flash, Down, Flash                 | Fading up, flashing, fading down and then flashing again                                                       |
| 9         | Beam Up, Flash, Down, Flash Second<br>Color | Fading up, flashing, fading down and then flashing again in second color selected via Beam virtual color wheel |
| 10        | Beam Random Levels                          | Random intensity levels                                                                                        |
| 11        | Beam Movie Flicker                          | Mimic old movie flicker                                                                                        |
| 12        | Beam Atomic Lighting                        | Mimic lightning                                                                                                |
| 13        | Beam Thunderstorm                           | Mimic thunderstorm                                                                                             |
| 14 - 17   | No effect                                   |                                                                                                    |

#### **Beam Color FX**

These FX override the Beam color set by the RGB channels, virtual color wheel and P3 pixels.

| DMX Value | Effect                   | Description                           |
|-----------|--------------------------|---------------------------------------|
| 18        | Beam Red White Blue Step | Red-white-blue bump without crossfade |
| 19        | Beam Red White Blue Fade | Red-white-blue bump with crossfade    |
| 20        | Beam Fire                | Mimic fire                            |
| 21        | Beam Water               | Mimic water                           |
| 22        | Beam Swimming pool       | Mimic swimming pool                   |
| 23        | Beam Ice                 | Mimic ice                             |
| 24        | Beam Hot and cold        | Hot and cold colors                   |
| 25        | Beam Warm and fuzzy      | Warm and fuzzy colors                 |
| 26        | Beam Silver and gold     | Strobe of silver with hit of gold     |

| 27      | Beam Gold and silver | Strobe of gold with hit of silver |
|---------|----------------------|-----------------------------------|
| 28      | Beam Electric Arc    | Mimic electric arc                |
| 29      | Beam Plasma          | Mimic plasma                      |
| 30 - 33 | No effect            |                                   |

#### **Beam Color Modifier FX**

These FX shift the Beam color set by the RGB channels, virtual color wheel and P3 pixels.

| DMX Value | Effect                       | Description                                                                                                    |
|-----------|------------------------------|----------------------------------------------------------------------------------------------------|
| 34        | Beam Spectrum Shifter Static | Shift color spectrum with FX speed channel<br>controlling the offset versus the starting color                  |
| 35        | Beam Spectrum Shifter Step   | Step through offset colors with FX speed channel<br>controlling the maximum offset versus the starting<br>color |
| 36        | Beam Spectrum Shifter Fade   | Fade through offset colors with FX speed channel controlling the maximum offset versus the starting color       |
| 37        | Beam Color Toggle Step       | Step between color set by RGB channels + P3 pixels and color set by virtual color wheel                         |
| 38        | Beam Color Toggle Fade       | Fade between color set by RGB channels + P3 pixels and color set by virtual color wheel                         |
| 39 - 42   | No effect                    |                                                                                                    |

#### Beam Timing FX

These FX modify the timing of the Beam.

| DMX Value | Effect     | Description                                                                                |
|-----------|------------|--------------------------------------------------------------------------------------------|
| 43        | Beam SloMo | Average input from last frames controlled by FX speed channel to create slow-motion effect |
| 44 - 47   | No effect  |                                                                                            |

#### **Backlight Intensity FX**

These FX modulate the intensity of all Backlight LEDs together while maintaining the color(s) set by the RGB channels, RGB pixel channels and P3 pixels. The color selected on the Backlight virtual color wheel is used as background color.

- For example, when the Backlight virtual color wheel is set to 0 (open), the Backlight 2x Strobe FX will strobe normal color on a black background.
- For example, when the Backlight virtual color wheel is set to Green, the Backlight 2x Strobe FX will strobe normal color on a green background.

| DMX Value | Effect                    | Description                                                                               |
|-----------|---------------------------|-------------------------------------------------------------------------------------------|
| 48        | Backlight Strobe Width    | Modifies pulse width of strobe patterns selected via the Backlight strobe/shutter channel |
| 49        | Backlight Blackout Strobe | Flashes of Backlight going dark                                                           |
| 50        | Backlight 2x Strobe       | Bursts of two strobe flashes                                                              |

| 51      | Backlight 3x Strobe                              | Bursts of three strobe flashes                                                                                      |
|---------|--------------------------------------------------|----------------------------------------------------------------------------------------------------|
| 52      | Backlight 4x Strobe                              | Bursts of four strobe flashes                                                                                       |
| 53      | Backlight Up, Down, Flash                        | Fading up, fading down and then flashing                                                                            |
| 54      | Backlight Up, Down, Flash Second Color           | Fading up, fading down and then flashing in second color selected via Backlight virtual color wheel                 |
| 55      | Backlight Up, Flash, Down, Flash                 | Fading up, flashing, fading down and then flashing again                                                            |
| 56      | Backlight Up, Flash, Down, Flash Second<br>Color | Fading up, flashing, fading down and then flashing again in second color selected via Backlight virtual color wheel |
| 57      | Backlight Random Levels                          | Random intensity levels                                                                                             |
| 58      | Backlight Movie Flicker                          | Mimic old movie flicker                                                                                             |
| 59      | Backlight Atomic Lighting                        | Mimic lightning                                                                                                    |
| 60      | Backlight Thunderstorm                           | Mimic thunderstorm                                                                                                  |
| 61 - 64 | No effect                                        |                                                                                                    |

#### **Backlight Pixel FX**

These FX use individual Backlight pixels for animated effects while maintaining the color(s) set by the RGB channels, RGB pixel channels and P3 pixels. Also for these effects the Backlight virtual color wheel can be used to select a background color.

| DMX Value | Effect                                      | Description                                                       |
|-----------|---------------------------------------------|-------------------------------------------------------------------|
| 65        | Backlight PixelKiller                       | Pixels turning on/off one by one when fading the FX speed channel |
| 66        | Backlight SparkleStars                      | Sparkling effect                                                  |
| 67        | Backlight SparkleStars Heavy                | Heavy sparkling effect                                            |
| 68        | Backlight Lightning Flashes Random          | Random lightning flashes                                          |
| 69        | Backlight Lightning Flashes Random<br>Heavy | Heavy random lightning flashes                                    |
| 70        | Backlight Lightning Flashes Left-Right      | Horizontal lightning flashes                                      |
| 71        | Backlight Lightning Flashes Top-Bottom      | Vertical lightning flashes                                        |
| 72        | Backlight Starfield                         | Mimic spinning starfield                                          |
| 73        | Backlight Fiberoptic                        | Mimic fiber optic effect                                          |
| 74        | Backlight Noise                             | Overlays noise                                                    |
| 75        | Backlight Build Up/Down Step                | Pixels turning on/off in order without crossfade                  |
| 76        | Backlight Build Up/Down Fade                | Pixels turning on/off in order with crossfade                     |
| 77        | Backlight Build Up/Down Random Step         | Pixels turning on/off in random order without crossfade           |
| 78        | Backlight Build Up/Down Random Fade         | Pixels turning on/off in random order with crossfade              |
| 79        | Backlight Random 1 LED Step                 | Random 1 pixel chase without crossfade                            |
| 80        | Backlight Random 1 LED Fade                 | Random 1 pixel chase with crossfade                               |
| 81        | Backlight Random 2 LED Step                 | Random 2 pixels chase without crossfade                           |
| 82        | Backlight Random 2 LED Fade                 | Random 2 pixels chase with crossfade                              |
| 83        | Backlight Random 4 LED Step                 | Random 4 pixels chase without crossfade                           |

| 84  | Backlight Random 4 LED Fade     | Random 4 pixels chase with crossfade                         |
|-----|---------------------------------|--------------------------------------------------------------|
| 85  | Backlight Random 8 LED Step     | Random 8 pixels chase without crossfade                      |
| 86  | Backlight Random 8 LED Fade     | Random 8 pixels chase with crossfade                         |
| 87  | Backlight Random 12 LED Step    | Random 12 pixels chase without crossfade                     |
| 88  | Backlight Random 12 LED Fade    | Random 12 pixels chase with crossfade                        |
| 89  | Backlight Random 16 LED Step    | Random 16 pixels chase without crossfade                     |
| 90  | Backlight Random 16 LED Fade    | Random 16 pixels chase with crossfade                        |
| 91  | Backlight Split Static          | Half-half split Backlight which can be indexed               |
| 92  | Backlight Split Rotating Step   | Half-half split Backlight which rotates without<br>crossfade |
| 93  | Backlight Split Rotating Fade   | Half-half split Backlight which rotates with crossfade       |
| 94  | Backlight Odd-Even Step         | Odd-even chase without crossfade                             |
| 95  | Backlight Odd-Even Fade         | Odd-even chase with crossfade                                |
| 96  | Backlight Odd-Even Dual Step    | Odd-even pair chase without crossfade                        |
| 97  | Backlight Odd-Even Dual Fade    | Odd-even pair chase with crossfade                           |
| 98  | Backlight 1-Radar Spin Step     | 1 pixel radar spinning without crossfade                     |
| 99  | Backlight 1-Radar Spin Fade     | 1 pixel radar spinning with crossfade                        |
| 100 | Backlight 2-Radar Spin Step     | 2 pixel radar spinning without crossfade                     |
| 101 | Backlight 2-Radar Spin Fade     | 2 pixel radar spinning with crossfade                        |
| 102 | Backlight 3-Radar Spin Step     | 3 pixel radar spinning without crossfade                     |
| 103 | Backlight 3-Radar Spin Fade     | 3 pixel radar spinning with crossfade                        |
| 104 | Backlight 4-Radar Spin Step     | 4 pixel radar spinning without crossfade                     |
| 105 | Backlight 4-Radar Spin Fade     | 4 pixel radar spinning with crossfade                        |
| 106 | Backlight 6-Radar Spin Step     | 6 pixel radar spinning without crossfade                     |
| 107 | Backlight 6-Radar Spin Fade     | 6 pixel radar spinning with crossfade                        |
| 108 | Backlight Slice Pie 1 Spin Step | Slice of pie spinning without crossfade                      |
| 109 | Backlight Slice Pie 1 Spin Fade | Slice of pie spinning with crossfade                         |
| 110 | Backlight Slice Pie 2 Spin Step | Two slices of pie spinning without crossfade                 |
| 111 | Backlight Slice Pie 2 Spin Fade | Two slices of pie spinning with crossfade                    |
| 112 | Backlight Slice Pie 3 Spin Step | Three slices of pie spinning without crossfade               |
| 113 | Backlight Slice Pie 3 Spin Fade | Three slices of pie spinning with crossfade                  |
| 114 | Backlight Random Slice Pie Step | Random slice of pie chase without crossfade                  |
| 115 | Backlight Random Slice Pie Fade | Random slice of pie chase with crossfade                     |
| 116 | Backlight Snake 1 LED Step      | Snake of 1 pixel spinning around without crossfade           |
| 117 | Backlight Snake 1 LED Fade      | Snake of 1 pixel spinning around with crossfade              |
| 118 | Backlight Snake 2 LEDs Step     | Snake of 2 pixels spinning around without crossfade          |
| 119 | Backlight Snake 2 LEDs Fade     | Snake of 2 pixels spinning around with crossfade             |
| 120 | Backlight Snake 4 LEDs Step     | Snake of 4 pixels spinning around without crossfade          |
| 121 | Backlight Snake 4 LEDs Fade     | Snake of 4 pixels spinning around with crossfade             |
| 122 | Realight Spake 9   EDa Stan     | Snake of 8 pixels spinning around without crossfade          |
|     | Backlight Snake 8 LEDs Step     | Shake of 6 pixels spinning around without crossiade          |

| 124       |                                                   |                                                       |
|-----------|---------------------------------------------------|-------------------------------------------------------|
| 124       | Backlight Snake 12 LEDs Step                      | Snake of 12 pixels spinning around without crossfade  |
| 125       | Backlight Snake 12 LEDs Fade                      | Snake of 12 pixels spinning around with crossfade     |
| 126       | Backlight Snake 16 LEDs Step                      | Snake of 16 pixels spinning around without crossfade  |
| 127       | Backlight Snake 16 LEDs Fade                      | Snake of 16 pixels spinning around with crossfade     |
| 128       | Backlight Nightrider Vertical                     | Pulsing line bouncing vertical                        |
| 129       | Backlight Nightrider Horizontal                   | Pulsing line bouncing horizontal                      |
| 130       | Backlight Snowflakes Vertical                     | Snowflakes falling vertical                           |
| 131       | Backlight Snowflakes Horizontal                   | Snowflakes falling horizontal                         |
| 132       | Backlight Rain Vertical                           | Raindrops falling vertical                            |
| 133       | Backlight Rain Horizontal                         | Raindrops falling horizontal                          |
| 134       | Backlight Vertical Line Step                      | Vertical line chase without crossfade                 |
| 135       | Backlight Vertical Line Fade                      | Vertical line chase with crossfade                    |
| 136       | Backlight Vertical Line Bounce Step               | Vertical line bounce without crossfade                |
| 137       | Backlight Vertical Line Bounce Fade               | Vertical line bounce with crossfade                   |
| 138       | Backlight Horizontal Line Step                    | Horizontal line chase without crossfade               |
| 139       | Backlight Horizontal Line Fade                    | Horizontal line chase with crossfade                  |
| 140       | Backlight Horizontal Line Bounce Step             | Horizontal line bounce without crossfade              |
| 141       | Backlight Horizontal Line Bounce Fade             | Horizontal line bounce with crossfade                 |
| 147       | Backlight Vertical+Horizontal Line<br>Bounce Step | Vertical and horizontal line bounce without crossfade |
| 1/13      | Backlight Vertical+Horizontal Line<br>Bounce Fade | Vertical and horizontal line bounce with crossfade    |
| 144 - 147 | No effect                                         |                                                       |

### **Backlight Color FX**

These FX override the Backlight color(s) set by the RGB channels, RGB pixel channels, virtual color wheel and P3 pixels.

| DMX Value | Effect                             | Description                                       |
|-----------|------------------------------------|---------------------------------------------------|
| 148       | Backlight Rainbow LEDs Step        | Rainbow pattern without crossfade                 |
| 149       | Backlight Rainbow LEDs Fade        | Rainbow pattern with crossfade                    |
| 150       | Backlight Random Rainbow LEDs Step | Random rainbow pattern without crossfade          |
| 151       | Backlight Random Rainbow LEDs Fade | Random rainbow pattern with crossfade             |
| 152       | Backlight Red-Yellow LEDs Step     | Variations in red-yellow tint without crossfade   |
| 153       | Backlight Red-Yellow LEDs Fade     | Variations in red-yellow tint with crossfade      |
| 154       | Backlight Yellow-Green LEDs Step   | Variations in yellow-green tint without crossfade |
| 155       | Backlight Yellow-Green LEDs Fade   | Variations in yellow-green tint with crossfade    |
| 156       | Backlight Green-Cyan LEDs Step     | Variations in green-cyan tint without crossfade   |
| 157       | Backlight Green-Cyan LEDs Fade     | Variations in green-cyan tint with crossfade      |
| 158       | Backlight Cyan-Blue LEDs Step      | Variations in cyan-blue tint without crossfade    |
| 159       | Backlight Cyan-Blue LEDs Fade      | Variations in cyan-blue tint with crossfade       |

| 160       | Backlight Blue-Magenta LEDs Step | Variations in blue-magenta tint without crossfade |
|-----------|----------------------------------|---------------------------------------------------|
| 161       | Backlight Blue-Magenta LEDs Fade | Variations in blue-magenta tint with crossfade    |
| 162       | Backlight Magenta-Red LEDs Step  | Variations in magenta-red tint without crossfade  |
| 163       | Backlight Magenta-Red LEDs Fade  | Variations in magenta-red tint with crossfade     |
| 164       | Backlight Red White Blue Step    | Red-white-blue bump without crossfade             |
| 165       | Backlight Red White Blue Fade    | Red-white-blue bump with crossfade                |
| 166       | Backlight Fire                   | Mimic fire                                        |
| 167       | Backlight Water                  | Mimic water                                       |
| 168       | Backlight Swimming pool          | Mimic swimming pool                               |
| 169       | Backlight Ice                    | Mimic ice                                         |
| 170       | Backlight Hot and cold           | Hot and cold colors                               |
| 171       | Backlight Warm and fuzzy         | Warm and fuzzy colors                             |
| 172       | Backlight Silver and gold        | Strobe of silver with hit of gold                 |
| 173       | Backlight Gold and silver        | Strobe of gold with hit of silver                 |
| 174       | Backlight Electric Arc           | Mimic electric arc                                |
| 175       | Backlight Plasma                 | Mimic plasma                                      |
| 176 - 179 | No effect                        |                                                   |

### Backlight Color Modifier FX

These FX shift the Backlight color(s) set by the RGB channels, RGB pixel channels, virtual color wheel and P3 pixels.

| DMX Value | Effect                                          | Description                                                                                                    |
|-----------|-------------------------------------------------|----------------------------------------------------------------------------------------------------|
| 180       | Backlight Spectrum Shifter Static               | Shift color spectrum with FX speed channel<br>controlling the offset versus the starting color(s)                          |
| 181       | Backlight Spectrum Shifter Step                 | Step through offset colors with FX speed channel<br>controlling the maximum offset versus the starting<br>color(s)         |
| 182       | Backlight Spectrum Shifter Fade                 | Fade through offset colors with FX speed channel<br>controlling the maximum offset versus the starting<br>color(s)         |
| 183       | Backlight Pixel Spectrum Shifter Static         | Offset pixel colors with FX speed channel controlling the maximum offset versus the starting color(s)                      |
| 184       | Backlight Pixel Spectrum Shifter Step           | Step pixels through offset colors with FX speed<br>channel controlling the maximum offset versus the<br>starting color(s)  |
| 185       | Backlight Pixel Spectrum Shifter Fade           | Fade pixels through offset colors with FX speed channel controlling the maximum offset versus the starting color(s)        |
| 186       | Backlight Pixel Spectrum Shifter Random Static  | Random offset pixel colors with FX speed channel controlling the maximum offset versus the starting color(s)               |
| 187       | Backlight Pixel Spectrum Shifter Random<br>Step | Random step pixels through offset colors with FX speed channel controlling the maximum offset versus the starting color(s) |

| 188       | Backlight Pixel Spectrum Shifter Random<br>Fade Random fade pixels through offset colors wi<br>speed channel controlling the maximum offs<br>the starting color(s) |                                                                                                    |
|-----------|----------------------------------------------------------------------------------------------------|----------------------------------------------------------------------------------------------------|
| 189       | Backlight Color Toggle Step                                                                                                    | Step between color(s) set by RGB channels + RGB pixel channels + P3 pixels and color set by virtual color wheel |
| 190       | Backlight Color Toggle Fade                                                                                                    | Fade between color(s) set by RGB channels + RGB pixel channels + P3 pixels and color set by virtual color wheel |
| 191       | Backlight Tungsten                                                                                                    | Mimic tungsten color shift                                                                                      |
| 192       | Backlight Tungsten Delay                                                                                                    | Mimic tungsten color shift and delayed dimming response                                                         |
| 193 - 196 | No effect                                                                                                    |                                                                                                    |

#### **Backlight Timing FX**

These FX modify the timing of the Backlight.

| DMX Value | Effect          | Description                                                                                |
|-----------|-----------------|--------------------------------------------------------------------------------------------|
| 197       | Backlight SloMo | Average input from last frames controlled by FX speed channel to create slow-motion effect |
| 198 - 201 | No effect       |                                                                                            |

### Beam & Backlight Combined FX

These FX operate both the Beam and the Backlight LEDs alternately or together, running effects over the entire fixture.

| DMX Value | Effect Description                               |                                        |  |
|-----------|--------------------------------------------------|----------------------------------------|--|
| 202       | Beam-Backlight Step                              | Beam-Backlight chase without crossfade |  |
| 203       | Beam-Backlight Fade                              | Beam-Backlight chase with crossfade    |  |
| 204       | Backlight Ramp Beam Flash                        | Backlight fade plus Beam flash         |  |
| 205       | Beam Ramp Backlight Flash                        | Flash Beam fade plus Backlight flash   |  |
| 206       | Full Thunderstorm Mimic thunderstorm             |                                        |  |
| 207       | Full Welding                                     | Mimic welding                          |  |
| 208       | Full 3 Step Strobe Chase Beam - Backlight - both |                                        |  |
| 209 - 212 | No effect                                        |                                        |  |

#### Zoom FX

These FX modulate the zoom, sometimes combined with the dimmer.

| DMX Value | Effect           | Description                        |  |
|-----------|------------------|------------------------------------|--|
| 213       | Zoom Step        | Step between min zoom and max zoom |  |
| 214       | Zoom Fade        | Fade between min zoom and max zoom |  |
| 215       | Zoom Random Step | Step between random zoom positions |  |
| 216       | Zoom Random Fade | Fade between random zoom positions |  |

| 217                                                                  | Zoom Fade In Snap Out                | Slow zoom in and then snap to out position again                                           |  |
|----------------------------------------------------------------------|--------------------------------------|--------------------------------------------------------------------------------------------|--|
| 218                                                                  | Zoom Fade Out Snap In                | Slow zoom out and then snap to in position again                                           |  |
| 219                                                                  | Beam Splash                          | Zoom out and fade out, and then snap to narrow and full                                    |  |
| 220                                                                  | Beam Splash Invert                   | Zoom in and fade out, and then snap to wide and full                                       |  |
| 221 Backlight Splash Zoom out and fade out, and then snap to na full |                                      | Zoom out and fade out, and then snap to narrow and full                                    |  |
| 222                                                                  | Backlight Splash Invert              | Zoom in and fade out, and then snap to wide and full                                       |  |
| 223                                                                  | Beam Zoom Snap Out Towards Backlight | Zoom out and snap from Beam to Backlight, and then snap to narrow and full Beam again      |  |
| 224                                                                  | Beam Zoom Fade Out Towards Backlight | Zoom out and crossfade from Beam to Backlight, and then snap to narrow and full Beam again |  |
| 225                                                                  | Beam Zoom Snap In Towards Backlight  | Zoom in and snap from Beam to Backlight, and then snap to wide and full Beam again         |  |
| 226                                                                  | Beam Zoom Fade In Towards Backlight  | Zoom in and crossfade from Beam to Backlight, and then snap to wide and full Beam again    |  |
| 227 - 230                                                            | No effect                            |                                                                                            |  |

#### **Movement FX**

These FX modulate the position (around the home position set by the Pan and Tilt channels), sometimes combined with the dimmer.

| DMX Value | Effect                                      | Description                                        |  |
|-----------|---------------------------------------------|----------------------------------------------------|--|
| 231       | Pan and Tilt Circle Small                   | Small circle                                       |  |
| 232       | Pan and Tilt Circle Medium                  | Medium circle                                      |  |
| 233       | Pan and Tilt Circle Large                   | Large circle                                       |  |
| 234       | Pan and Tilt Figure 8 Small                 | Small 8                                            |  |
| 235       | Pan and Tilt Figure 8 Medium                | Medium 8                                           |  |
| 236       | 236 Pan and Tilt Figure 8 Large Large 8     |                                                    |  |
| 237       | Pan and Tilt Diagonal Line Small            | Small line                                         |  |
| 238       | Pan and Tilt Diagonal Line Medium           | Medium line                                        |  |
| 239       | Pan and Tilt Diagonal Line Large Large line |                                                    |  |
| 240       | 40 Pan and Tilt Square Small Small square   |                                                    |  |
| 241       | Pan and Tilt Square Medium Medium square    |                                                    |  |
| 242       | Pan and Tilt Square Large Large square      |                                                    |  |
| 243       | Tilt Sawtooth with Dimmer                   | Tilt and dimmer fading, then snap to home and full |  |
| 244       | Pan Sawtooth with Dimmer                    | Pan and dimmer fading, then snap to home and full  |  |
| 245 - 249 | No effect                                   |                                                    |  |

#### PixelMask FX

These FX contain a library of static intensity masks.

| DMX Value | Effect                      | Description                                                                               |
|-----------|-----------------------------|-------------------------------------------------------------------------------------------|
| 250       | No effect                   |                                                                                           |
| 251       | Backlight PixelMasks Static | Library of static pixel intensity patterns which can be selected via the FX speed channel |
| 252       | No effect                   |                                                                                           |

### ColorLook FX

These FX contain a library of static color looks.

| DMX Value | Effect                      | Description                                                                             |
|-----------|-----------------------------|-----------------------------------------------------------------------------------------|
| 253       | No effect                   |                                                                                         |
| 254       | Backlight ColorLooks Static | Library of static colored pixel patterns which can be selected via the FX speed channel |
| 255       | No effect                   |                                                                                         |

## **Compliance and specifications**

See the Safety and Installation Manual attached to this user manual for details of this product's compliance with national and international standards, FCC rules etc. See the Martin website at www.martin.com for technical specifications for this product.

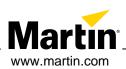

# **MAC One**

## **Safety and Installation Manual**

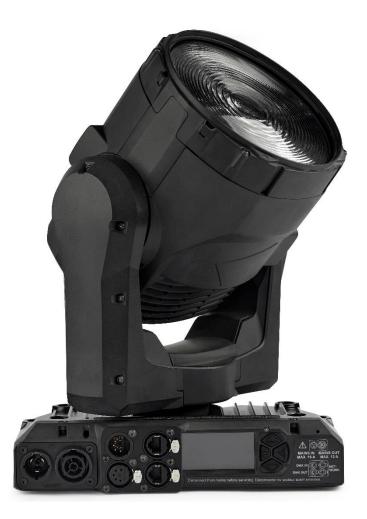

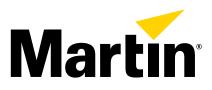

### Dimensions

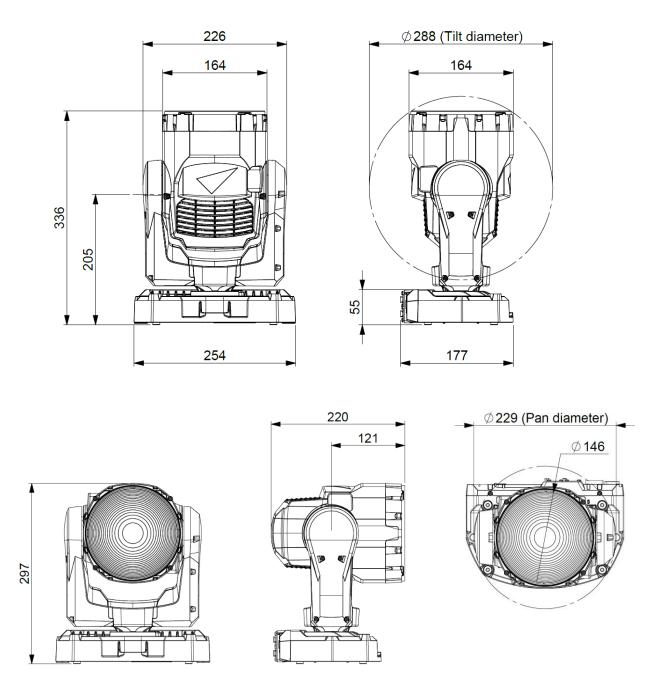

All dimensions are in millimeters

©2023 HARMAN PROFESSIONAL DENMARK ApS. All rights reserved. Features, specifications and appearance are subject to change without notice. HARMAN PROFESSIONAL DENMARK ApS and all affiliated companies disclaim liability for any injury, damage, direct or indirect loss, consequential or economic loss or any other loss occasioned by the use of, inability to use or reliance on the information contained in this document. Martin is a registered trademark of HARMAN PROFESSIONAL DENMARK ApS registered in the United States and/or other countries.

HARMAN PROFESSIONAL DENMARK ApS, Olof Palmes Allé 44, 8200 Aarhus N, Denmark HARMAN PROFESSIONAL SOLUTIONS U.S., 8500 Balboa Blvd., Northridge CA 91329, USA

www.martin.com

MAC One Safety and Installation Manual (Multi-Language), P/N 5143727-00 Revision B

## Table of contents

| Dimensions                                           | 2  |
|------------------------------------------------------|----|
| Safety information                                   | 4  |
| Introduction                                         | 8  |
| Before using the product for the first time          | 8  |
| Applying mains power                                 | 8  |
| Packing and unpacking                                | 8  |
| Fixture overview                                     | 9  |
| Physical installation                                | 10 |
| Installation location                                | 10 |
| Avoiding damage from other light sources             | 10 |
| Standing the fixture on a flat surface               | 10 |
| Mounting on a truss in free-hanging mode             |    |
| Mounting directly on a truss with two rigging clamps |    |
| Securing with a safety cable                         | 11 |
| AC mains power                                       |    |
| Linking fixtures to power in a chain                 |    |
| Connecting to power                                  | 12 |
| Data connections                                     | 13 |
| Maintenance                                          | 14 |
| Cleaning                                             | 14 |
| Uploading new firmware                               | 14 |
| Service and repairs                                  | 15 |

## Safety information

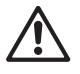

#### WARNING!

Read the safety precautions in this manual before installing, powering, operating or servicing this product.

The following symbols are used to identify important safety information on the product and in this manual:

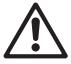

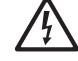

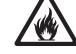

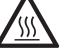

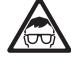

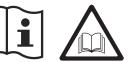

Warning! See user documentation.

Warning! Safety hazard. Risk of severe

injury or death.

Hazardous voltage. Risk of lethal or severe electric shock.

Warning!

Warning! Fire hazard. B

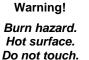

Warning! Intense light emission.

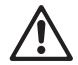

Warning! Risk Group 2 product according to IEC/TR 62778. Possibly hazardous radiation emitted from this product. May be harmful to the eyes. Do not stare directly into the light output from the product. Position the product so that prolonged staring into the product at a distance closer than 30 m (99 ft.) is not expected. Do not view the light output with optical instruments or any device that may concentrate the beam.

This lighting fixture presents risks of severe injury or death due to fire and burn hazards, electric shock and falls if the safety precautions in this manual are not followed.

Only qualified technicians are permitted to open the fixture. Users may carry out external cleaning as described in this manual, following the warnings and instructions provided, but any service operation not described in this manual or in the fixture's User Manual must be referred to an authorized Martin service technician.

Read this manual before installing, powering, operating or servicing the fixture. Follow the safety precautions and observe all warnings in this Safety and Installation Manual, in the fixture's User Manual, and printed on the fixture.

This fixture is for professional use as a stage light only. It is not for household or general lighting applications. Respect all locally applicable laws, codes and regulations when installing, powering, operating or servicing the fixture.

The light source contained in this fixture must be replaced by Martin<sup>®</sup> Service or an authorized Martin Service partner only.

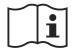

Install, operate and service Martin products only as directed in their user documentation, or you may create a safety hazard or cause damage that is not covered by product warranties.

The latest versions of this Safety and Installation Manual and the fixture's User Manual are available for download from the MAC One area of the Martin website at www.martin.com. Before you install, operate or service the fixture, check the Martin website and make sure that you have the latest user documentation for the fixture. Document revisions are indicated at the bottom of page 2.

#### **Technical Support**

If you have questions about how to install or operate the fixture safely, please contact Harman Professional Technical support:

- For technical support in North America, please contact HProTechSupportUSA@harman.com Phone: (844) 776-4899
- For technical support outside North America, please contact your national distributor.

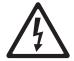

#### **Protection from electric shock**

The fixture has an ingress protection rating of IP20 and is for use in dry locations only. Do not expose it to rain or moisture.

The fixture accepts AC mains power at 100-240 V~ (nominal), 50/60 Hz. Do not connect the fixture to mains power that is not within this range.

The fixture has a maximum total power consumption of 180 W.

The fixture draws a maximum total current of 2.0 A at 100-120 V~ and a maximum total current of 0.9 A at 200-240 V~.

The fixture draws a typical half-cycle RMS inrush current of 3.5 A for the first 10 milliseconds when mains power is first applied to the fixture at 230 V~, 50 Hz.

The voltage and frequency at the power throughput socket are the same as that applied at the power input socket.

Do not connect devices to power in a chain that will exceed the electrical ratings of any cable or connector used in the chain.

If you relay power from one fixture to another using power throughput sockets, observe the following safety limits, or you may create a risk of fire and electric shock:

- Do not connect more than eight (8) MAC One fixtures in total to each other in an interconnected chain when supplying the fixture with mains power from 100 V to 120 V.
- Do not connect more than sixteen (16) MAC One fixtures in total to each other in an interconnected chain when supplying the fixture with mains power from 200 V to 240 V.

To connect the fixture to mains power, you must first obtain 12 AWG or 2.5 mm<sup>2</sup> power input cable that is 16 A rated and heat-resistant to 90° C (194° F) minimum. In the USA and Canada, the cable must be UL-listed, type SJTW or equivalent. In the EU, the cables must be type H05VV-F or equivalent. Suitable cables with the correct connectors are available from Martin.

Ensure that the fixture is electrically connected to ground (earth) via the power input cable. Do not remove the protective coating on the housing or loosen screws to establish a separate ground (earth) connection from the fixture's chassis.

Use only a source of mains power that complies with local building and electrical codes and has both overload and ground-fault (earth-fault) protection.

Disconnect the fixture from AC mains power before carrying out any installation, cleaning or maintenance work and when the fixture is not in use.

Isolate the fixture from power immediately if the power plug or any seal, cover, cable, or other component is damaged, defective, deformed, showing signs of water ingress or showing signs of overheating. Do not reapply power until repairs have been completed.

Before using the fixture, check that all power distribution equipment and cables are in perfect condition and rated for the electrical requirements of all connected devices.

Do not connect a device to power if its maximum current draw will exceed the electrical ratings of any cable or connector used in the chain.

Support the weight of cable runs. Do not allow a length of cable to hang from a connector.

Do not remove any cover from the fixture.

The DMX and Ethernet transceivers of the fixture are isolated/SELV to prevent ground loops and for safety reasons.

Do not use this equipment at an altitude of more than 2000 m (6570 ft.) above sea level.

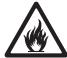

#### Protection from burns and fire

Do not operate the fixture if the ambient temperature ( $T_a$ ) exceeds 40° C (104° F). At this temperature, a thermal protection system shuts the fixture down automatically.

The surface of the fixture can reach up to 55° C (131° F) during operation. Avoid contact by persons and materials. Allow the fixture to cool for at least 15 minutes before handling.

Keep flammable materials well away from the fixture. Keep all combustible materials (e.g. fabric, wood, paper) at least 0.2 m (8 in.) away from the fixture.

Do not use the fixture to illuminate any surface that is closer than 1.75 m (5.75 ft) from the front of the head.

Ensure that there is free and unobstructed airflow around the fixture. Provide a minimum clearance of 0.2 m (8 in.) around fans and air vents.

Do not stick filters, masks or other materials onto any optical component unless they are supplied by Martin for use with the fixture.

See drawing on right. The fixture's lenses can focus the sun's rays inside the fixture, creating a risk of fire and damage. Do not expose the front of the fixture to sunlight or any other source of powerful light from any angle, even for a few seconds. Make sure that the head will be pointing away from the sun and from any

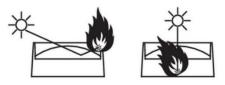

other potential source of powerful light at all times, even when the fixture is not in use.

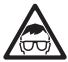

#### Protection from eye injury

This fixture is a Risk Group 2 product according to IEC/TR 62778. It emits possibly hazardous optical radiation. It falls into the Risk Group categories shown below according to IEC/TR 62778 under worst-case conditions:

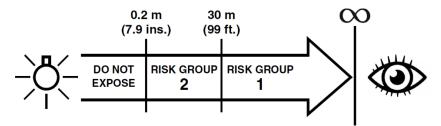

At a distance of less than 0.2 m (7.9 in.) from the fixture, the light output can potentially cause eye or skin injury before an exposed person's natural aversion responses (blink reflex and reaction to skin discomfort) can protect them. At distances greater than 0.2 m (7.9 in.), potential eye and skin injury hazards from the light output are normally prevented by natural aversion reflexes.

Position the fixture so that persons cannot be exposed to the fixture's light output at a distance of less than 0.2 m (7.9 in.) from the fixture and so that prolonged staring into the light output at less than 30 m (99 ft.) is not expected.

Do not look directly into the fixture's light output.

Do not look at the light output with magnifiers, telescopes, binoculars or similar optical instruments that may concentrate the light output.

Ensure that persons are not looking directly into the front of the fixture when the product lights up suddenly. This can happen when power is applied, when the product receives a control signal, or when certain control menu items are selected.

Disconnect the fixture from power at all times when the fixture is not in use.

Provide well-lit conditions to reduce the pupil diameter of anyone working on or near the fixture.

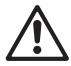

#### **Protection from injury**

The fixture weighs 4.4 kg (9.7 lbs.) not including rigging hardware.

When the fixture is in use, it must be either:

- fastened to a secure, stable structure such as a rigging truss, or
- standing on a stable horizontal surface where it will not present a danger of tripping or falling.

Install the fixture only as directed in this manual.

The fixture is not portable when in use.

Ensure that any supporting structure and/or hardware used can hold at least six (6) times the weight of all the devices they support.

Make sure that all supporting structures and rigging hardware items (including safety cables and fasteners) are in perfect condition, safely dimensioned, suitable for the installation environment and will be stable under all weather and temperature conditions.

If suspending from a rigging structure, fasten the fixture to a truss or similar support using a rigging clamp fastened to an omega bracket or using two rigging clamps bolted directly into the M12 holes in the base of the fixture. Do not use a safety cable as the primary means of support.

If the fixture is installed in a location where it may cause injury or damage if it falls, install as directed in this manual a secondary attachment such as a safety cable that will hold the fixture if a primary attachment fails. The secondary attachment must be approved by an official body such as TÜV as a safety attachment for the weight that it secures, must comply with DGUV 17 (BGV C1) or EN 60598-2-17 Section 17.6.6 and must be capable of bearing a static suspended load that is six (6) times the weight of the fixture and all installed accessories.

If the safety cable attachment point becomes deformed, do not suspend the fixture. Have the fixture repaired by an authorized Martin service partner.

Allow enough clearance around the head to ensure that it cannot collide with an object or another fixture when it moves.

Check that all external covers and rigging hardware are securely fastened.

Block access below the work area and work from a stable platform whenever installing, servicing or moving the fixture. Make sure that there is no risk of injury from falling parts, tools or other materials.

Do not operate the fixture with missing or damaged covers, shields or any optical component.

Do not lift or carry the fixture by its head. Support the fixture by its base only.

In the event of an operating problem, stop using the fixture immediately and disconnect it from power. Do not attempt to use a fixture that is obviously damaged.

Do not modify the fixture in any way not described in this manual or install other than genuine Martin parts.

Refer any service operation not described in this manual to Martin Service or an authorized Martin service partner.

## Introduction

Thank you for selecting the MAC One moving head lighting fixture from Martin®.

This Safety and Installation Manual is supplied with the fixture. It gives details of installing and servicing the fixture as well as connecting to mains power. The MAC One User Manual, containing full instructions for connecting to control data, setting up, controlling and monitoring the fixture is available for download from the MAC One area of the Martin website at www.martin.com. If you have any difficulty locating this document, please contact your Martin supplier for assistance.

Before installing, operating or servicing the MAC One, please check the fixture's area of the Martin website at www.martin.com and make sure that you have the latest user documentation for the product.

Not all product specifications are included in the fixture's user documentation. You can find full specifications for the fixture in the MAC One area of the Martin website. The online specifications include information to help you order accessories such as cables, flightcases etc.

The fixture is supplied with this Safety and Installation manual, a soft lens accessory that mounts on the front of the head without tools and a Martin omega bracket for fastening a rigging clamp to the fixture base.

#### Before using the product for the first time

- 1. Check the support pages on the Martin Professional website at www.martin.com for the most recent user documentation and technical specifications for the fixture. Martin user manual revisions are identified by the revision letter at the bottom of the inside cover.
- 2. Read 'Safety information' on page 3 before installing, operating or servicing the fixture.
- 3. Unpack and ensure that there is no transportation damage before using the fixture. Do not attempt to operate a damaged fixture.
- 4. Check that the voltage and frequency of the local power source match the mains power requirements of the fixture.
- 5. Either hard-wire the fixture's power input cable to an AC mains power source or install as described in this manual a power plug (cord cap) that is suitable for local power outlets on the power input cable and connect the cable to an AC mains power outlet. If you need to fabricate a power cable, use only the cable and connector specified in this manual.

#### Applying mains power

The fixture does not have an on/off switch. It becomes active as soon as AC mains power is applied at the power input connector. Be prepared for the head to move and for the fixture to suddenly emit bright light.

Each time power is applied to the fixture, it will reset all effects and functions to their home positions. A reset typically takes around 20 seconds.

#### Packing and unpacking

Allow the fixture to cool for 30 minutes before packing it for storage or transport in a flightcase or packaging.

If you move the fixture from a cold to a warm environment, remove it from its flightcase or packaging and give it at least two hours to acclimatize before you apply power. This will help to avoid damage due to internal condensation.

### Fixture overview

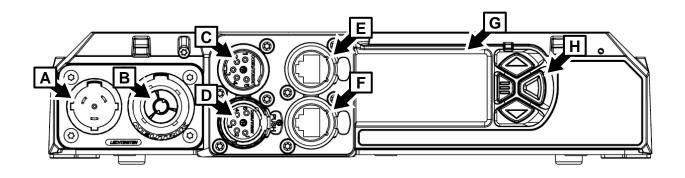

**Connections panel, control panel** 

- A AC mains power input (Neutrik powerCON TRUE1 TOP)
- B AC mains power throughput (Neutrik powerCON TRUE1 TOP)
- C DMX data input (5-pin locking male XLR)
- D DMX data thru / output (5-pin locking female XLR)
- E Art-Net, sACN or P3 Ethernet port A in/out with fail-safe bypass
- F Art-Net, sACN or P3 Ethernet port B in/out with fail-safe bypass
- G Backlit control panel display with battery power
- H Control buttons

## Physical installation

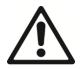

Warning! Read 'Safety information' on page 4 before installing the fixture.

To avoid head collisions when installing MAC One fixtures next to each other, allow a minimum center-to-center distance between fixtures of 300 mm (12 inches).

Martin can supply installation hardware such as rigging clamps and safety cables that are suitable for use with the fixture (see the product specifications on the MAC One product page on the Martin website at www.martin.com).

#### Installation location

Fasten the fixture to a secure structure or surface or stand it on a surface where it cannot be moved or fall over. If you install the fixture in a location where it may cause injury or damage if it falls, secure it as directed in this manual using a securely anchored safety cable that will hold the fixture if the primary fastening method fails.

#### Avoiding damage from other light sources

Do not point the light output from other lighting fixtures at the MAC One, as powerful light can damage the display.

#### Standing the fixture on a flat surface

The fixture can be placed on a hard, flat, secure horizontal surface provided that there is no risk that it may cause an obstruction or be knocked over. Ensure that the surface can support at least six (6) times the weight of all items that it will support.

If you install the fixture in a location where it may cause injury or damage if it falls, secure it as directed in this chapter with a securely anchored safety cable.

#### Mounting on a truss in free-hanging mode

The fixture can be clamped to a truss or similar rigging structure using the supplied omega bracket and a rigging clamp that is approved for the weight that it will support, on condition that the fixture is installed hanging freely downwards only.

To clamp the fixture to a truss:

- 1. Check that the rigging structure can support at least six times (or more if required by local regulations) the weight of all fixtures and equipment to be installed on it.
- 2. Block access under the work area.
- 3. The fixture is supplied with a Martin omega bracket. Bolt a rigging clamp that is in perfect condition and approved for the weight that it will support securely to the omega bracket. Use an M12 grade 8.8 steel minimum bolt with a self-locking nut.
- 4. Fasten the omega bracket to the base of the fixture by locking the bracket's quarterturn fasteners into the receptacles (**A** in illustration on next page) in the base of the fixture. Turn quarter-turn fasteners a full 90° to lock them as shown on right.
- 5. Note the position of the arrow marked **FRONT** (see illustration on next page). Working from a stable platform, hang the fixture on the truss and fasten the rigging clamp onto the truss with FRONT pointing towards the main area to be illuminated.
- 6. Secure the fixture with a safety cable as directed on next page.
- 7. Check that the head will not collide with other fixtures or objects.

C 106 mm C 000 A 00 MAC One fixture base

В

В

### Mounting directly on a truss with two rigging clamps

The fixture can be clamped to a truss or similar rigging structure in any orientation using two half-coupler type rigging clamps (see illustration on right) bolted directly to the fixture base.

To clamp the fixture to a truss directly with half-coupler clamps:

- 1. Check that the rigging structure can support at least six times (or more if required by local regulations) the weight of all fixtures and equipment to be installed on it.
- 2. Block access under the work area.
- 3. Bolt two half-coupler clamps securely to the base of the fixture by passing an M12 grade 8.8 steel minimum bolt through each clamp and fastening the bolts into the threaded holes C in the illustration above. Bolts must protrude minimum 24 mm and maximum 40 mm into the base of the fixture (see illustration on right). Apply a small quantity of Loctite 243 to the threads of the bolts before fastening them into the base. The clamps must be in perfect condition and approved for the weight that they will support. Do not use one single clamp, or you will damage the fixture base and create a safety hazard.
- 4. Fasten the two half-coupler clamps securely to a rigging truss or similar.
- 5. Secure the fixture with a safety cable as directed below.

### Securing with a safety cable

- 1. Obtain a safety cable that is approved for the weight of the fixture.
- Fasten the cable to one of the safety cable attachment points in the base of the fixture (see B in illustration above) by either looping it through or fastening a carabiner clip to the attachment point B.
- 3. Remove as much slack as possible from the safety cable (by looping the cable around the truss chord, for example) and fasten it to a secure anchoring point.
- 4. Make sure that the safety cable will hold the fixture if a primary attachment fails.
- 5. Make sure that there is no possibility of the head colliding with other fixtures or objects when it moves through its full pan and tilt ranges,

Half-coupler clamp

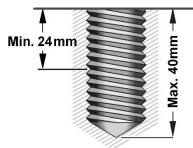

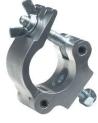

С

### AC mains power

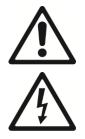

## Warning! Read 'Safety information' on page 4 before connecting the fixture to AC mains power.

The fixture has an auto-ranging power supply that accepts AC mains power at 100-240 V at 50/60 Hz. Do not apply AC mains power at any other voltage or frequency to the fixture.

The fixture's maximum current draw is as follows:

- at 100-120 V~: 2.0 A
- at 200-240 V~: 0.9 A.

Typical half-cycle RMS inrush current: 3.5 A at 230 V, 50 Hz.

Typical earth-leakage current: 0.5 mA.

The fixture requires a power input cable with a Neutrik powerCON TRUE1 NAC3FX-W (TOP) female cable connector for AC mains power input. The cable must meet the requirements listed under "Protection from electric shock" on page 5. Martin can supply suitable input cables 1.5 m (4.9 ft.) long with input connectors at one end and bare ends at the other, as well as standard power link cable and loose input/output connectors. (see the Martin website at www.martin.com).

The fixture can be hard-wired to a building electrical installation if you want to install it permanently. Alternatively, you can connect it to local power outlets if you install a suitable power plug on the power input cable. When installing a power plug, follow the plug manufacturer's instructions and connect the wires in the power cable following the color coding guide in the table below:

|           | Live or L | Neutral or N | Earth, Ground or 🕀 |
|-----------|-----------|--------------|--------------------|
| US system | Black     | White        | Green              |
| EU system | Brown     | Blue         | Yellow/green       |

If you need to install a Neutrik powerCON TRUE1 (TOP) connector on a power cable, follow the connector manufacturer's instructions (normally published on the manufacturer's website or included with the product), respecting the color coding guide above.

#### Linking fixtures to power in a chain

If you obtain a 12 AWG / 2.5 mm<sup>2</sup> power input cable and 12 AWG / 2.5 mm<sup>2</sup> power relay cables from Martin, you can relay mains power from one fixture to another by connecting fixtures to power in a linked daisy-chain, MAINS OUT throughput socket to MAINS IN input socket. If you create a linked daisy-chain like this, you must respect the following safety limits, or you may create a risk of fire and electric shock:

Using 12 AWG / 2.5 mm<sup>2</sup> cables from Martin, you can link:

- maximum huit (8) MAC One fixtures total in one chain at 100-120 V, or
- maximum sixteen (16) MAC One fixtures total in one chain at 200-240 V.

If you connect multiple fixtures to power in a daisy-chain, we recommend that you draw power from a circuit that is protected by a type D MCB (Miniature Circuit Breaker). This will avoid the breaker tripping unnecessarily due to inrush current.

#### **Connecting to power**

Connect the fixture to AC mains power by lining up the keys in the power input cable connector with the keyways in the power input connector in the connections panel, inserting the connector and twisting

clockwise. Twist the cable connector counterclockwise and remove it from the connections panel to disconnect.

The fixture does not have an on/off switch. It becomes active as soon as power is applied at the power input connector. Be prepared for the head to move suddenly and for the fixture to emit bright light as soon as power is applied.

## Data connections

See the MAC One User Manual available for download from www.martin.com for full details of connecting the fixture to control data.

Use data cable that meets the following specifications:

- DMX cable must be shielded, twisted-pair, high-quality dedicated DMX cable only. Microphone cable is not suitable.
- Ethernet cable must be shielded, twisted-pair, type S/UTP, S/UTP, S/STP or SF/STP only. The cable must be rated Cat 5e or better. The cable shield must be electrically connected to connector housings, and the other devices on the data link must also support shielded connections.

### Maintenance

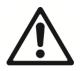

Warning! Read 'Safety information' on page 4 before servicing the fixture.

#### Cleaning

Excessive dust, smoke fluid, and particle buildup degrades performance, causes overheating and will damage the fixture. Damage caused by inadequate cleaning or maintenance is not covered by the product warranty.

The cleaning of external optical lenses must be carried out periodically to optimize light output. Cleaning schedules for lighting fixtures vary greatly depending on the operating environment. It is therefore impossible to specify precise cleaning intervals for the fixture. Environmental factors that may result in a need for frequent cleaning include:

- Use of smoke or fog machines.
- High airflow rates (near air conditioning vents, for example).
- Presence of cigarette smoke.
- Airborne dust (from stage effects, building structures and fittings or the natural environment at outdoor events, for example).

If one or more of these factors is present, inspect fixtures within their first 100 hours of operation to see whether cleaning is necessary. Check again at frequent intervals. This procedure will allow you to assess cleaning requirements in your particular situation. If in doubt, consult your Martin dealer about a suitable maintenance schedule.

Use gentle pressure only when cleaning, and work in a clean, well-lit area. Do not use any product that contains solvents or abrasives, as these can cause surface damage.

To clean the fixture:

- 1. Disconnect the fixture from power and allow it to cool for at least 15 minutes.
- Vacuum or gently blow away dust and loose particles from the outside of the fixture and the air vents at the back and sides of the head with low-pressure compressed air. Holding cooling fan blades stationary with a screwdriver will protect them from spinning too fast and possibly being damaged when you apply a vacuum or air jet.
- 3. Clean surfaces by wiping gently with a soft, clean lint-free cloth moistened with a weak detergent solution. Do not rub glass surfaces hard: lift particles off with a soft repeated press. Dry with a soft, clean, lint-free cloth or low-pressure compressed air. Remove stuck particles with an unscented tissue or cotton swab moistened with glass cleaner or distilled water.

#### Uploading new firmware

**Important!** Do not switch the fixture off or disconnect the source of the firmware during an update, or the firmware will be corrupted.

You can check the currently installed firmware version in the INFORMATION menu. Firmware updates can be downloaded automatically from the Martin cloud using the Martin Companion software suite on a PC connected to the Internet.

Fixture information and settings are not affected when you upload new firmware to the fixture. All MAC One fixtures that are powered on and connected via a DMX link to the fixture that you update will also have their firmware updated.

If you update firmware to a newer version, check the MAC One area of www.martin.com to see whether an updated version of the fixture's User Manual is available for the new firmware.

You need the following in order to install firmware:

- A Windows PC running the latest version of the Martin Companion software suite that is available for download from the Martin website at www.martin.com.
- The latest MAC One firmware files (Martin Companion automatically downloads these from the Martin

fixture firmware cloud when you run it on a PC that is connected to the Internet).

• A Martin Companion Cable USB-DMX hardware interface (available from your Martin supplier). Note that you can install new firmware in multiple fixtures at the same time using the Martin Companion Cable.

Martin Companion will install firmware in all the fixtures of the same type that are powered on and connected on the same DMX link.

To install the MAC One firmware using a Martin Companion Cable:

- 1. Apply power to the MAC One fixture(s) and allow it (them) to boot.
- 2. Connect the Martin Companion Cable's USB connector to a USB port on your PC. Connect the Martin Companion Cable's XLR connector to either the fixture's DMX IN connector or the DMX link.
- 3. Start the PC and launch Martin Companion. Check that the Martin Companion application correctly detects the Martin Companion Cable (the USB icon in the top right corner should be visible with no strikethrough.).
- 4. Locate the latest MAC One firmware in Martin Companion's Firmware window.
- 5. Start the firmware update by clicking **Update Firmware via DMX** in Martin Companion. Do not disconnect the Martin Companion Cable or shut down power until the upload is complete and the fixture(s) has successfully rebooted.
- 6. If you are updating multiple fixtures over a DMX link, check that they have all rebooted correctly.

#### Updating firmware over network cable

Besides the option to update firmware over DMX cable and XLR connectors outlined above, you can also update firmware over a network cable using Martin Companion or a Martin P3 System Controller.

#### Service and repairs

There are no user-serviceable parts inside the fixture. Do not open the housing. The LED light source is not user-replaceable.

Refer any service or repair operation not described in this manual to an authorized Martin service technician. Do not try to carry out such an operation yourself, as doing so may present a health or safety risk. It may also cause damage or malfunction, and it may void your product warranty.

Installation, on-site service and maintenance can be provided worldwide by the Martin Professional Global Service organization and its approved agents, giving owners access to Martin's expertise and product knowledge in a partnership that will ensure the highest level of performance throughout the product's lifetime. Please contact your Martin supplier for details.

#### Specifications

For full product specifications, see the MAC One area of the Martin website at www.martin.com

#### FCC Compliance

This equipment has been tested and found to comply with the limits for a Class B digital device, pursuant to part 15 of the FCC Rules. These limits are designed to provide reasonable protection against harmful interference in a residential installation. This equipment generates, uses and can radiate radio frequency energy and, if not installed and used in accordance with the instructions, may cause harmful interference to radio communications. However, there is no guarantee that interference will not occur in a particular installation. If this equipment does cause harmful interference to radio or television reception, which can be determined by turning the equipment off and on, the user is encouraged to try to correct the interference by one or more of the following measures:

- Reorient or relocate the receiving antenna.
- Increase the separation between the equipment and receiver.
- Connect the equipment into an outlet on a circuit different from that to which the receiver is connected.
- Consult the dealer or an experienced radio/TV technician for help.

## Canadian Interference-Causing Equipment Regulations – Règlement sur le Matériel Brouilleur du Canada

This Class B digital apparatus meets all requirements of the Canadian Interference-Causing Equipment Regulations. *Cet appareil numérique de la classe B respecte toutes les exigences du Règlement sur le Matériel Brouilleur du Canada.* 

CAN ICES-003 (B) / NMB-003 (B); CAN ICES-005 (B) / NMB-005 (B)

#### EU Declaration of Conformity

An EU Declaration of Conformity covering this product is available for download from the MAC One product area of the Martin website at www.martin.com.

#### Disposing of the product

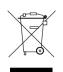

Martin products are supplied in compliance with Directive 2012/19/EC of the European Parliament and of the Council of the European Union on WEEE (Waste Electrical and Electronic Equipment), where applicable.

Help preserve the environment! Ensure that this product is recycled at the end of its life. Your supplier can give details of local arrangements for the disposal of Martin products

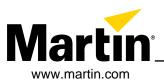